Dell Latitude E5530 מדריך למשתמש

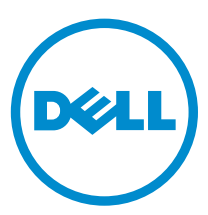

רגם תקינה: P28G<br>סוג תקינה: P28G001

#### הערות, התראות ואזהרות

הערה: "הערה" מציינת מידע חשוב המסייע להשתמש במחשב ביתר יעילות.

התראה: "התראה" מציינת נזק אפשרי לחומרה או אובדן נתונים, ומסבירה כיצד ניתן למנוע את הבעיה.

אזהרה: "אזהרה" מציינת אפשרות של נזק לרכוש, פגיעה גופנית או מוות.

#### **©** כל הזכויות שמורות ל2013- .,Inc Dell.

סימני המסחר שבהם נעשה שימוש בטקסט – TMDell, סמליל ,TMPowerEdge ,™Latitude ,™OptiPlex ,™ Precision Dell ,™Boomi Dell , Dell PowerVault™, PowerConnect™, OpenManage™, EqualLogic™, Compellent™, KACE™, FlexAddress™, Force10™, Venue™ Core® ו- Celeron® ינמיס םה - RCeleron לש מימושר רחסמ ינמיס םה RCeleron® -- Celeron לש רחסמ ינמיס בה – Tutel Corporation - ו Costro™ - ו AMD Sempron™ הלש רחסמ ינמיס םה Microsoft®, Windows<br/>®, Windows Server®, Internet Explorer®, MS-DOS®, ו Advanced Micro Devices, Inc 1-AMD Opteron<sup>m</sup>, AMD Phenom<sup>31</sup> , לש םושר רחסמ ןמיס אוה AMD<sup>®</sup> .תורחא תונידמבו ב"הראב .תורחא תונידמב וא/ו ב"הראב Microsoft Corporation לש םימושר רחסמ ינמיס וא רחסמ ינמיס םה RCtive Directory® - תוכ ת Red Hat Rit Rinc. מה Inc. מה Red Hat Red Hat Red Hat Red Hat, Inc. בה Red Hat Red Hat Red Hat, Inc. בתונידמב וא/ו ב"הראב הראוב" תבה תורבח וא/ו Corporation Oracle לש םושר רחסמ ןמיס אוה ROracle .תופסונ תונידמבו ב"הראב .Inc Novell לש רחסמ ינמיס וא םימושר רחסמ ינמיס .תורחא תונידמב וא/ו ב"הראב .Inc ,Systems Citrix לש רחסמ ינמיס וא םימושר רחסמ ינמיס םה RXenMotion -ו RXenServer ,®Xen ,®Citrix .הלש וא ב"הראב .VMware®, vMotion®, vCenter®, vCenter SRM™ ו- vSphere® are -ו דאב ל"הראב .VMware®, vMotion®, vCenter .Corporation Machines Business International לש םושר רחסמ ןמיס אוה RIBM .תורחא תונידמב

 $12 - 2013$ 

Rev. A01

# תוכן עניינים

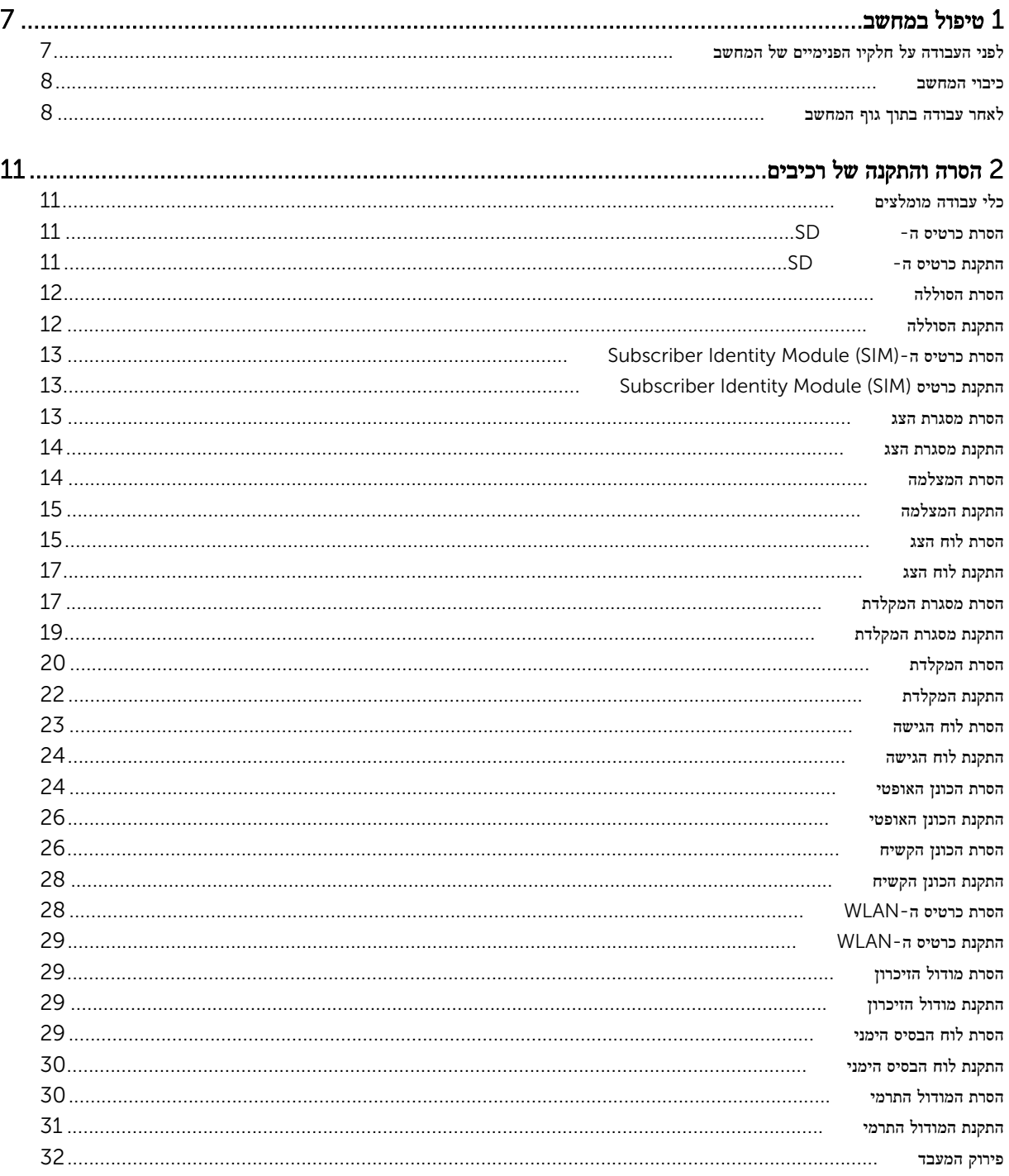

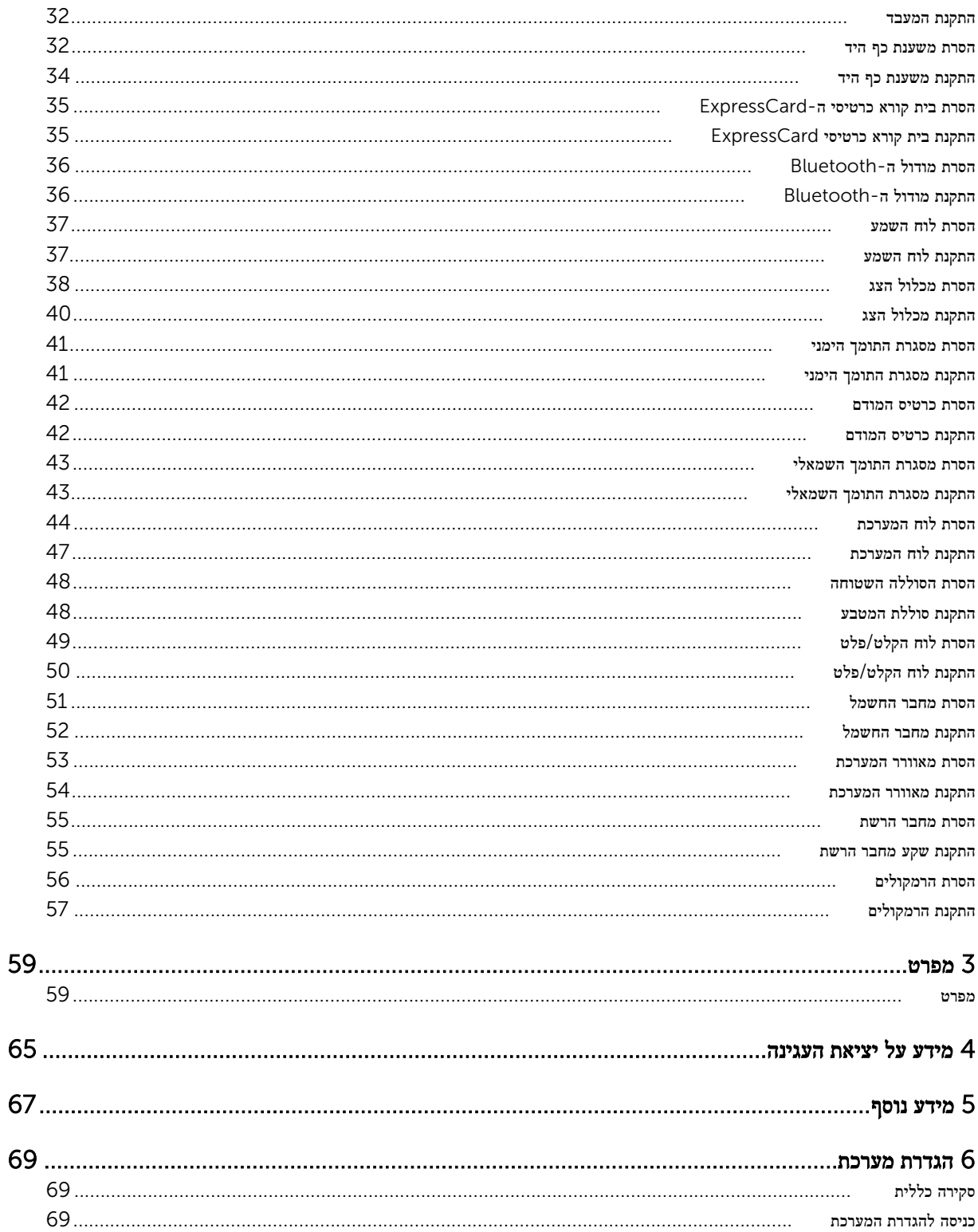

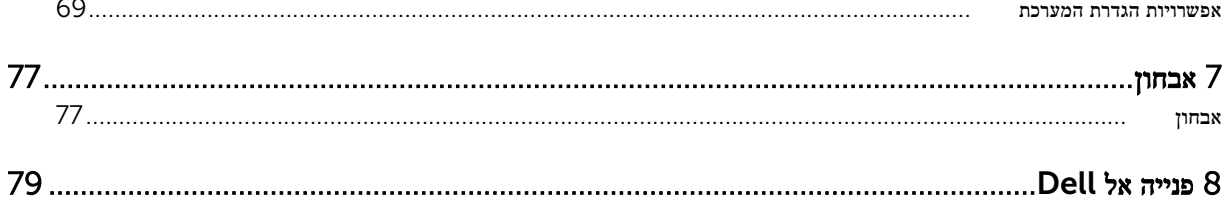

# טיפול במחשב

#### לפני העבודה על חלקיו הפנימיים של המחשב

פעל לפי הנחיות הבטיחות הבאות כדי לסייע בהגנה על המחשב מפני נזק אפשרי וכדי לסייע בהבטחת בטיחותך האישית. אלא אם צוין אחרת, כל הליך מניח שמתקיימים התנאים הבאים:

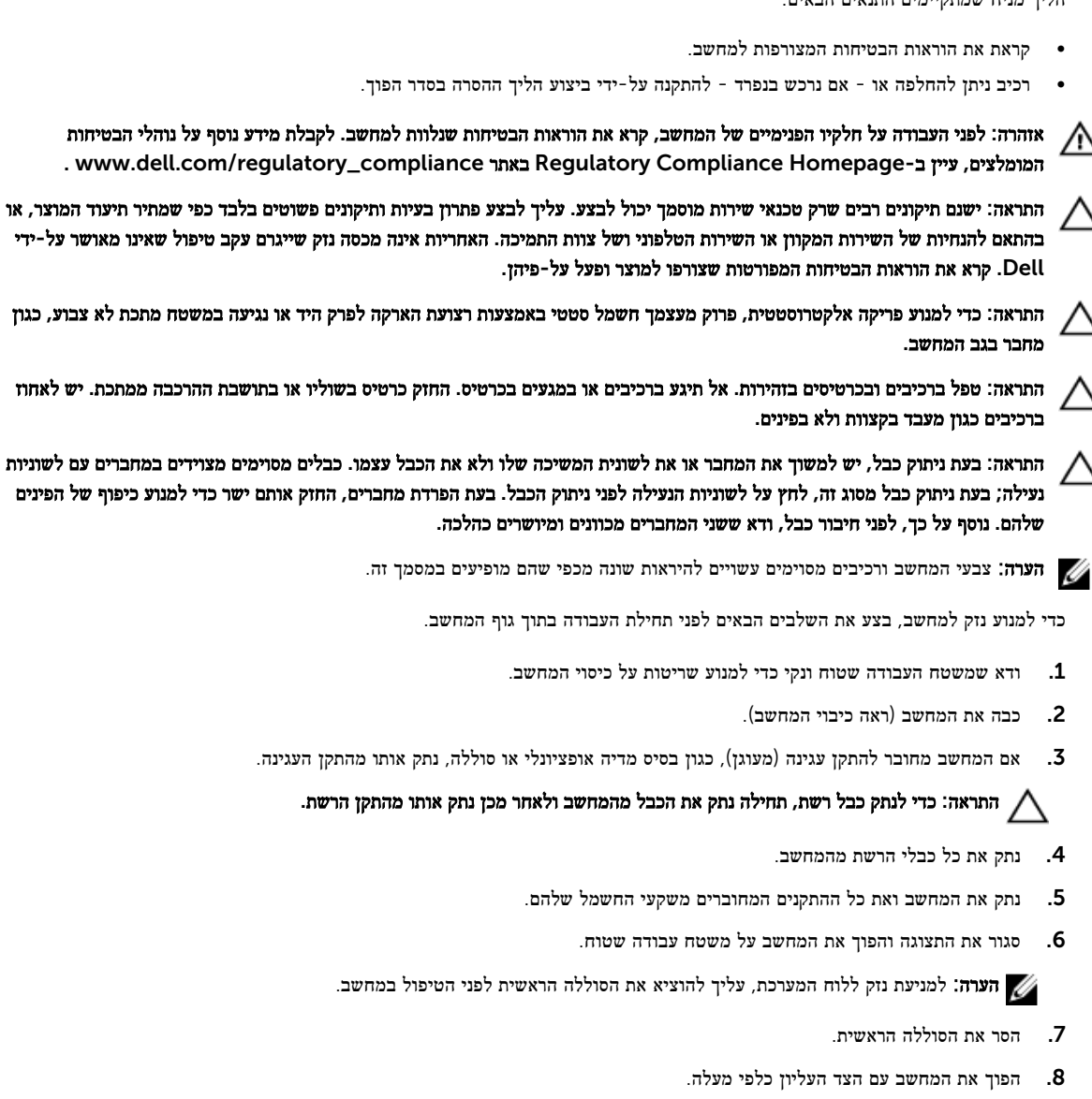

9. פתח את הצג.

<span id="page-6-0"></span>1

10. לחץ על לחצן ההפעלה כדי להאריק את לוח המערכת.

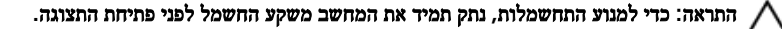

<span id="page-7-0"></span>התראה: לפני נגיעה ברכיבים בתוך המחשב, הארק את עצמך על-ידי נגיעה במשטח מתכת לא צבוע, כגון המתכת על גב המחשב. במהלך העבודה, גע מדי פעם במשטח מתכת לא צבוע כדי לפרוק חשמל סטטי, העלול לפגוע ברכיבים פנימיים.

11. הוצא את כל כרטיסי ExpressCards או Cards Smart המותקנים מהחריצים שלהם.

#### כיבוי המחשב

התראה: כדי להימנע מאובדן נתונים, שמור וסגור את כל הקבצים הפתוחים וצא מכל התוכניות הפתוחות לפני כיבוי המחשב.

- 1. כבה את מערכת ההפעלה:
- ב 8: Windows-
- \* שימוש במכשיר מגע:
- .a החלק פנימה מהקצה הימני של המסך כדי לפתוח את תפריט Charms ובחר Settings( הגדרות.(
	- .b בחר ב  $\bigcup$  ואז בחר Shut down (כיבוי)
		- \* שימוש בעכבר:
	- .a הצבע על הפינה הימנית-עליונה של המסך ולחץ על Settings( הגדרות.(
		- ל. לחץ על  $\mathbb{C}$  ובחר Shut down (כיבוי).
			- ב 7: Windows-
			- $\left( \frac{1}{2} \right)$ ן (התחל) **Start** ( התחל
			- 2. לחץ על Down Shut( כיבוי.(
				- או
				- $\left( \frac{1}{2} \right)$ התחל) Start (התחל)  $1$
- 2. לחץ על החץ בפינה הימנית-תחתונה של תפריט Start (התחלה) כמוצג להלן ולאמר מכן לחץ על Shut Down (כיבוי).

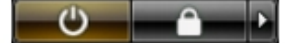

2. ודא שהמחשב וכל ההתקנים המחוברים כבויים. אם המחשב וההתקנים המחוברים לא נכבו באופן אוטומטי כאשר כיבית את מערכת ההפעלה , לחץ והחזק את לחצן ההפעלה במשך כ -4 שניות כדי לכבות אותם.

#### לאחר עבודה בתוך גוף המחשב

לאחר השלמת הליכי החלפה, הקפד לחבר התקנים חיצוניים, כרטיסים וכבלים לפני הפעלת המחשב.

התראה: כדי שלא לגרום נזק למחשב, השתמש אך ורק בסוללה שנועדה לשימוש במחשב מסוים זה של Dell . אין להשתמש בסוללות המיועדות למחשבי Dell אחרים.

- 1. חבר את כל ההתקנים החיצוניים, כגון משכפל יציאות, סוללת slice או בסיס מדיה, והחזר למקומם את כל הכרטיסים, כגון .ExpressCard
	- 2. חבר למחשב את כבלי הטלפון או הרשת.

התראה: כדי לחבר כבל רשת, תחילה חבר את הכבל להתקן הרשת ולאחר מכן למחשב.

- 3. החזר את הסוללה למקומה.
- 4. חבר את המחשב ואת כל ההתקנים המחוברים לשקעי החשמל שלהם.
	- 5. הפעל את המחשב.

# הסרה והתקנה של רכיבים

<span id="page-10-0"></span>סעיף זה מספק מידע מפורט אודות אופן ההסרה וההתקנה של הרכיבים במחשב.

## כלי עבודה מומלצים

כדי לבצע את ההליכים המתוארים במסמך זה, ייתכן שתזדקק לכלים הבאים:

- מברג שטוח קטן
- מברג פיליפס #0
- מברג פיליפס #1
- להב חיתוך קטן מפלסטיק

#### SD-הסרת כרטיס ה

- 1. בצע את הפעולות המפורטות בסעיף לפני העבודה על חלקיו הפנימיים של המחשב.
	- 2. לחץ על כרטיס ה-SD כלפי פנים כדי לשחררו מהמחשב.
		- 5. החלק את כרטיס ה-SD אל מחוץ למחשב.

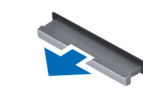

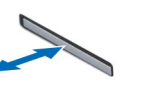

 $\Omega$ 

# SD-התקנת כרטיס ה

- 1. דחף את כרטיס ה-SD אל תוך התא עד שיינעל במקומו בנקישה.
- 2. בצע את הפעולות המפורטות בסעיף לאחר העבודה על חלקיו הפנימיים של המחשב.

### הסרת הסוללה

- 1. בצע את הפעולות המפורטות בסעיף *לפני הטיפול בחלק הפנימי של המחשב*.
	- 2. הסט את תפסי הסוללה למצב לא נעול.

<span id="page-11-0"></span>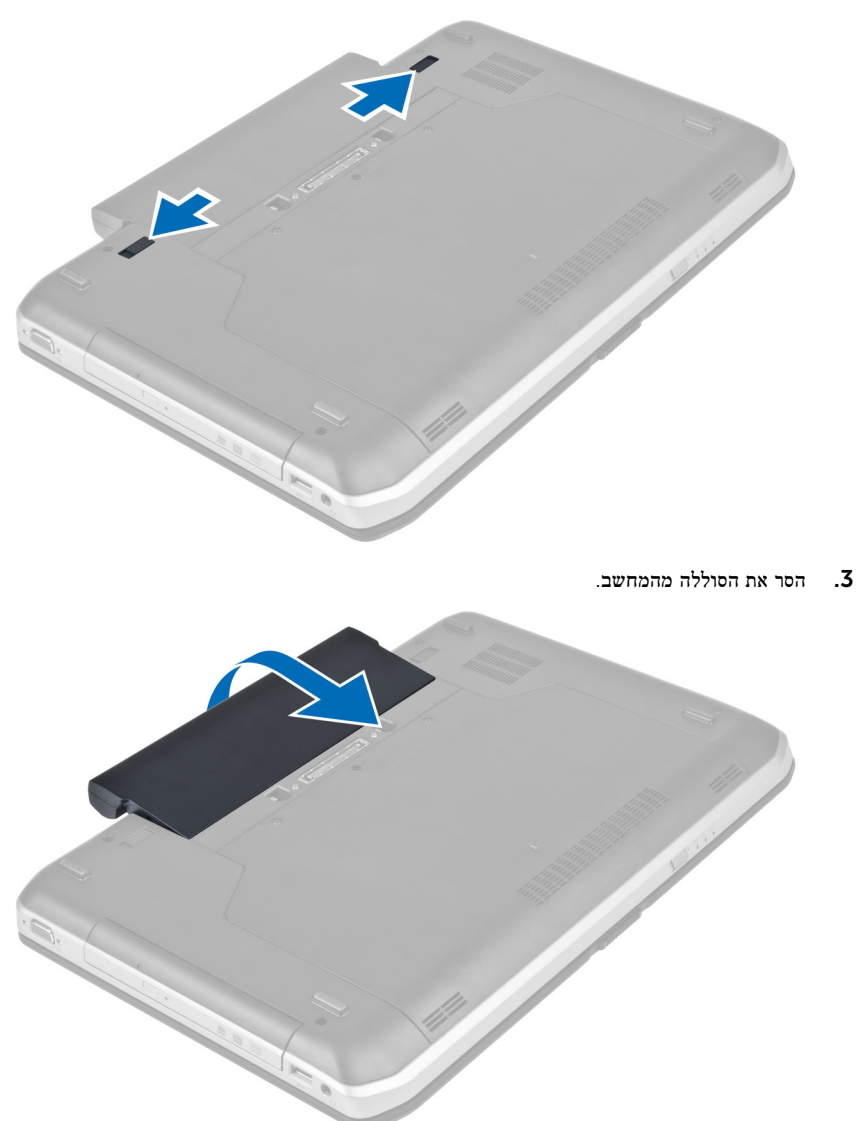

# התקנת הסוללה

- 1. החלק את הסוללה לחריץ שלה עד שתיכנס למקומה בנקישה.
- 2. בצע את הפעולות המפורטות בסעיף לאחר הטיפול בחלק הפנימי של המחשב.

## <span id="page-12-0"></span>(SIM (Module Identity Subscriber-הסרת כרטיס ה

- 1. בצע את הפעולות המפורטות בסעיף לפני הטיפול בחלק הפנימי של המחשב.
	- 2. הסר את הסוללה.
	- 3. לחץ על כרטיס ה-SIM שבדופן הסוללה ושחרר אותו.
		- 4. החלק את כרטיס ה SIM- אל מחוץ למחשב.

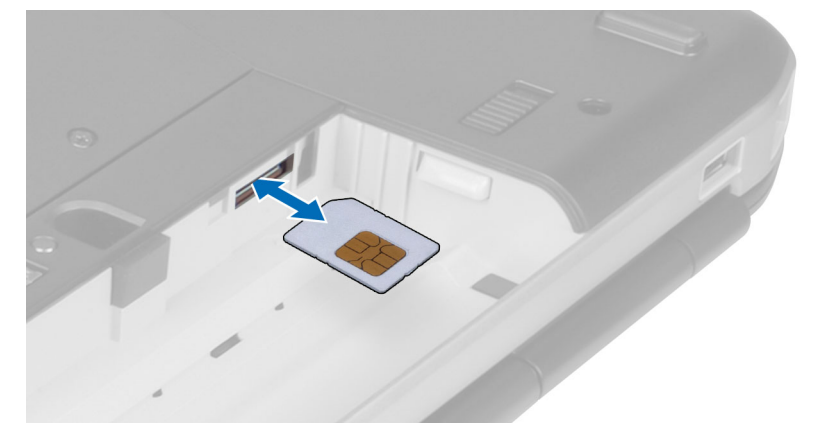

# (SIM (Module Identity Subscriber התקנת כרטיס

- 1. הכנס את כרטיס יציאת מודול זיהוי המנוי (SIM) אל תוך החריץ.
	- 2. התקן את הסוללה.
- 3. בצע את הפעולות המפורטות בסעיף לאחר הטיפול בחלק הפנימי של המחשב.

#### הסרת מסגרת הצג

- 1. בצע את הפעולות המפורטות בסעיף לפני הטיפול בחלק הפנימי של המחשב.
	- 2. הסר את הסוללה.
	- 3. שחרר את השוליים התחתונים של מסגרת הצג.

4. שחרר את הצדדים ואת השוליים התחתונים של מסגרת הצג.

<span id="page-13-0"></span>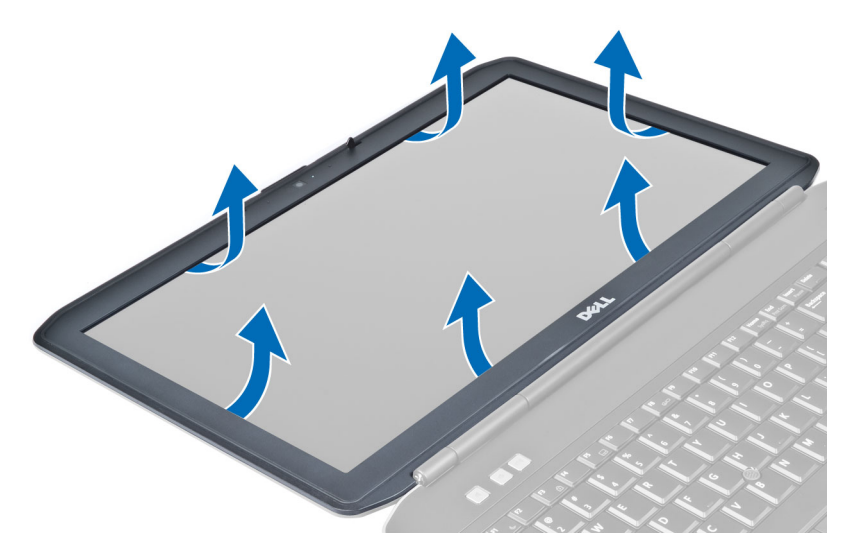

5. הסר את כיסוי מסגרת הצג מהמחשב.

#### התקנת מסגרת הצג

- הנח את מסגרת הצג על מכלול הצג.  $\mathbf 1$
- 2. לחץ על מסגרת הצג החל מהפינה העליונה, והתקדם סביב המסגרת כולה עד שתיכנס בנקישה למקומה במכלול הצג.
	- 3. התקן את הסוללה.
	- 4. בצע את הפעולות המפורטות בסעיף לאחר הטיפול בחלק הפנימי של המחשב.

## הסרת המצלמה

- . בצע את הפעולות המפורטות בסעיף *לפני העבודה על חלקיו הפנימיים של המחשב*.
	- 2. הסר את:
	- a )הסוללה
	- b )מסגרת הצג
	- 3. בצע את השלבים הבאים:
	- a )הסר את הבורג המחבר את המצלמה ואת מודול המיקרופון.
		- b )נתק את כבל המצלמה.
		- c )הרם והסר את מודול המצלמה והמיקרופון.

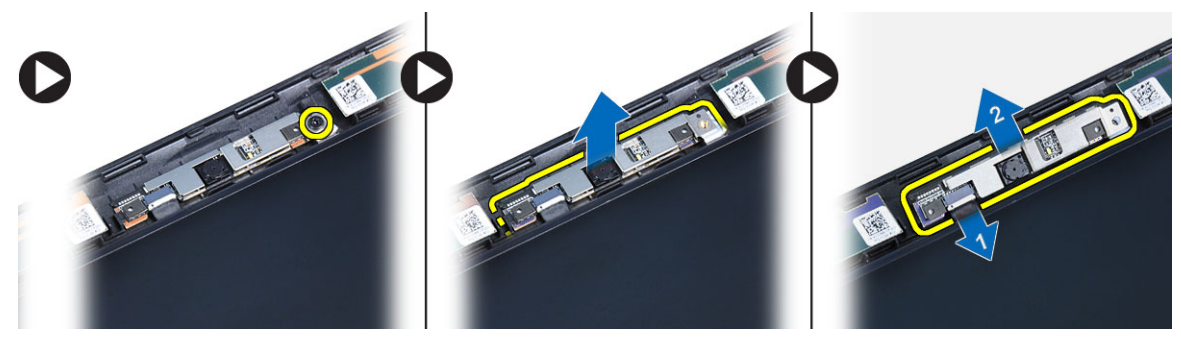

# התקנת המצלמה

- . הנח את מודול המצלמה והמיקרופון במקומו.  $\mathbf 1$ 
	- 2. חבר את כבל המצלמה.
- 3. חזק את הבורג כדי להדק את מודול המצלמה והמיקרופון.
	- 4. התקן את:
	- a) מסגרת הצג
		- b )הסוללה
- <span id="page-14-0"></span>5. בצע את הפעולות המפורטות בסעיף לאחר העבודה על חלקיו הפנימיים של המחשב.

#### הסרת לוח הצג

- 1. בצע את הפעולות המפורטות בסעיף *לפני הטיפול בחלק הפנימי של המחשב*.
	- 2. הסר את:
	- a )הסוללה
	- b )מסגרת הצג
	- .<br>3. הסר את הברגים שמהדקים את לוח הצג למקומו.

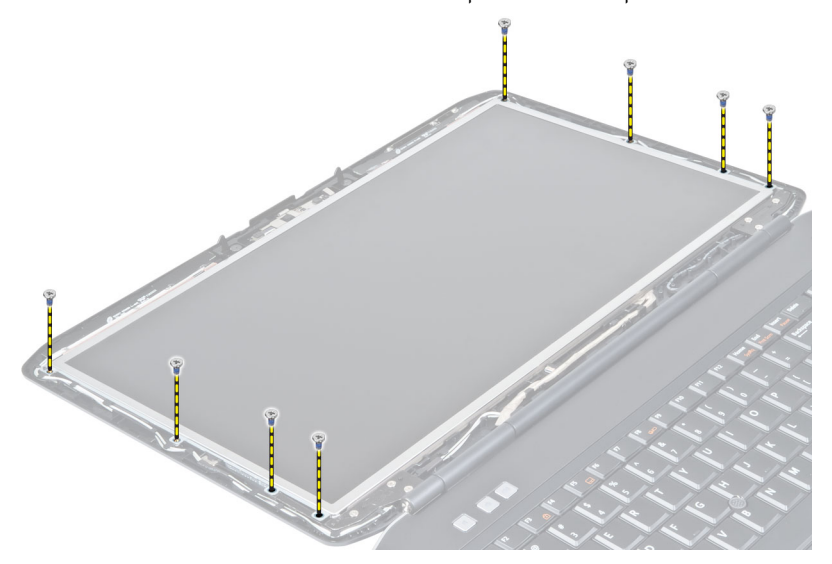

4. הפוך את לוח הצג.

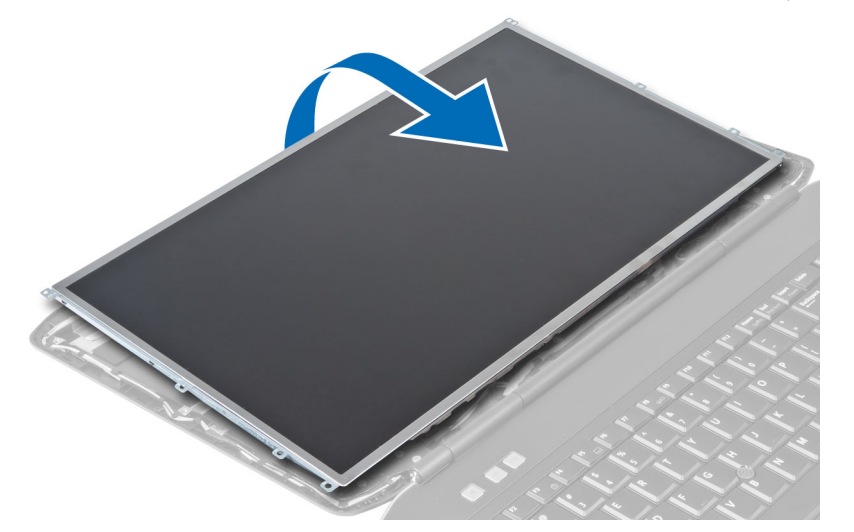

5. הרם את סרט ה Mylar- ונתק את כבל ה LVDS- מגב לוח הצג.

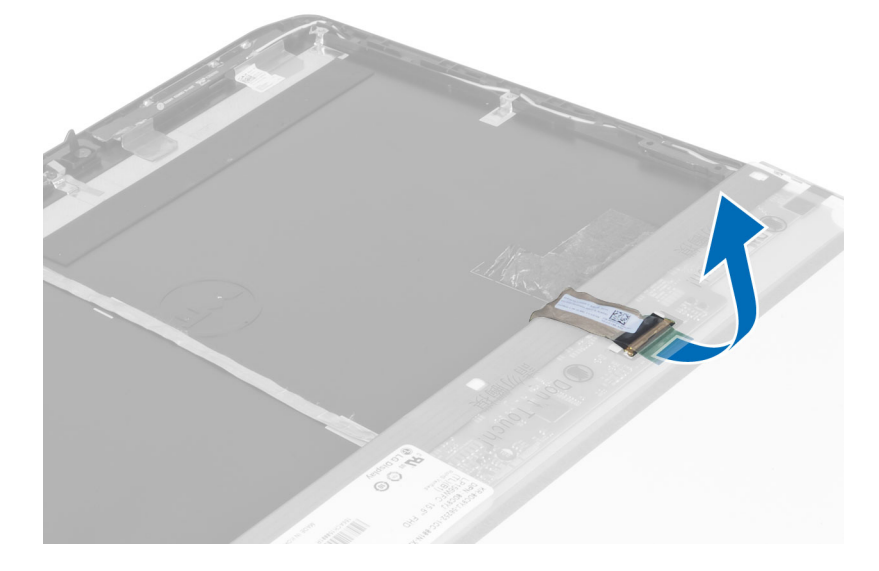

#### 6. הסר את לוח הצג ממכלול הצג.

<span id="page-16-0"></span>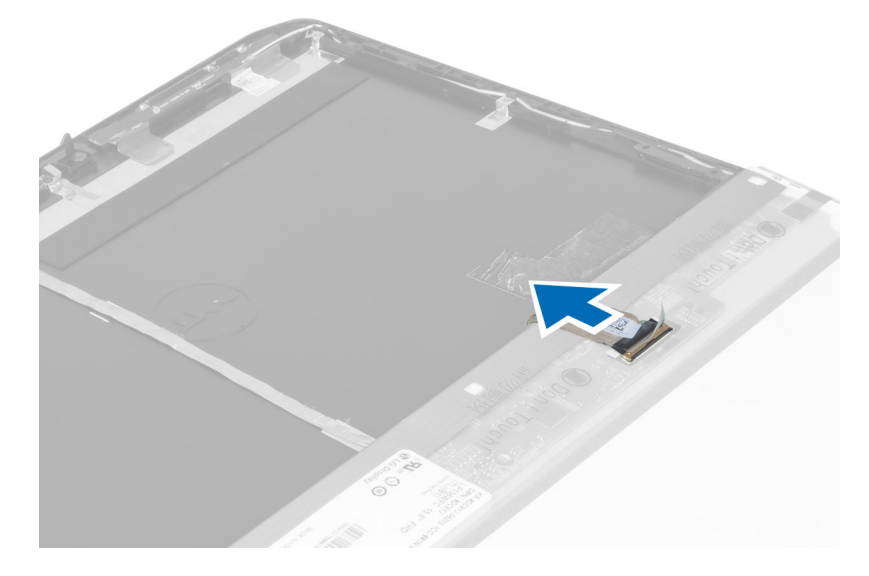

# התקנת לוח הצג

- . התקן את הברגים המחברים את כני ההרכבה של הצג ללוח הצג.  $\mathbf 1$ 
	- 2. חבר את לוח הצג למכלול הצג.
	- $\cdot$  ישר את לוח הצג במקומו המקורי במחשב.  $\cdot$
- ת הביל ה signaling differential signaling ללוח הצג והצמד את הסרט.  $\mathbf 4$ 
	- 5. הפוך את לוח הצג והתקן את הברגים המחברים את לוח הצג.
		- 6. התקן את:
		- a) מסגרת הצג
			- b )הסוללה
	- 7. בצע את הפעולות המפורטות בסעיף לאחר הטיפול בחלק הפנימי של המחשב.

#### הסרת מסגרת המקלדת

- 1. בצע את הפעולות המפורטות בסעיף *לפני העבודה על חלקיו הפנימיים של המחשב*.
	- 2. הסר את הסוללה.

3. הסר את הברגים שבגב המחשב.

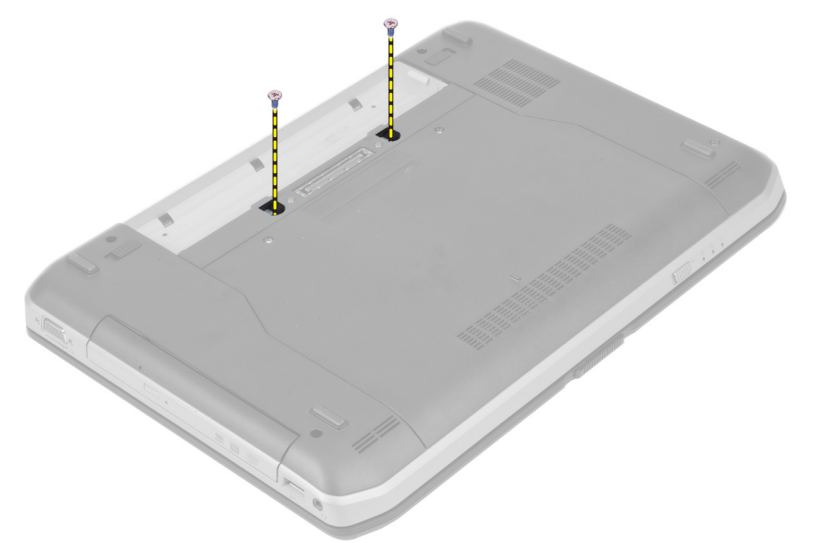

. חלץ את מסגרת המקלדת החל בקצה התחתון.  $\bf{4}$ 

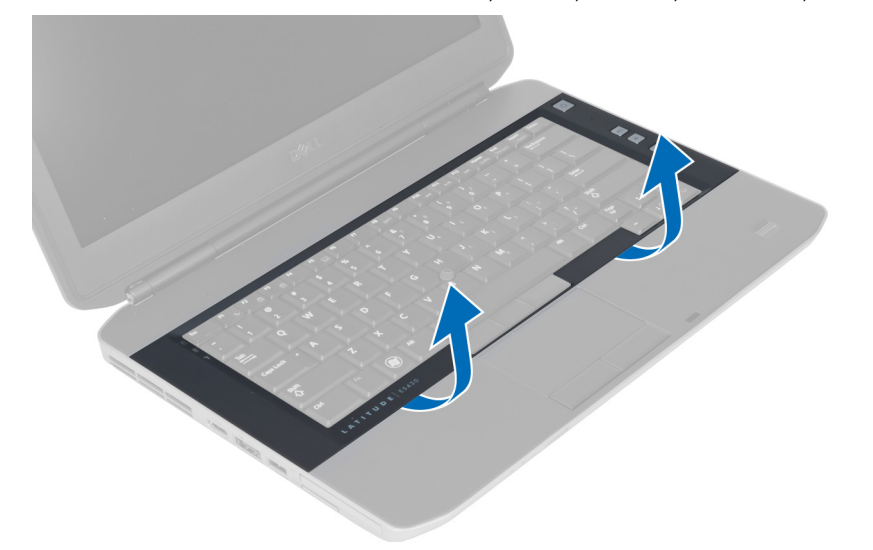

5. התקדם סביב הצדדים והקצה העליון של מסגרת המקלדת.

6. הרם את מסגרת המקלדת כלפי מעלה והסר אותה מהמחשב.

<span id="page-18-0"></span>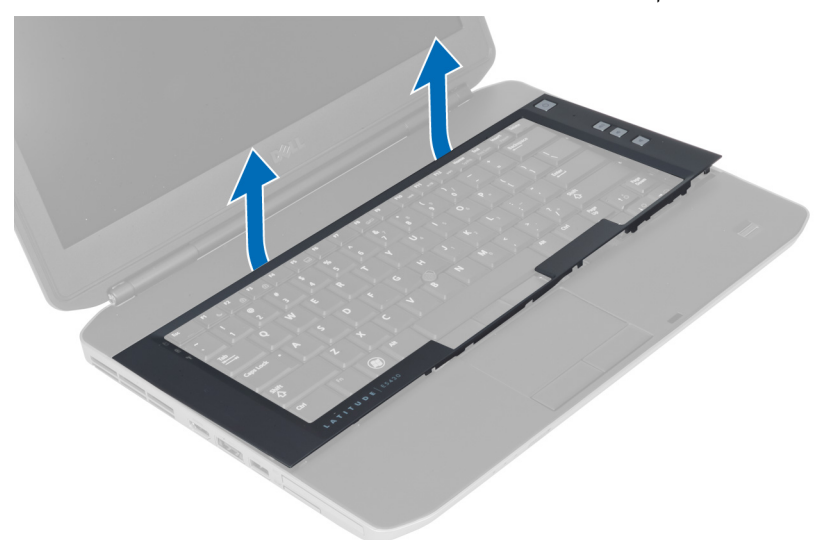

# התקנת מסגרת המקלדת

- $1$ ישר את מסגרת המקלדת במיקום שלה.
- 2. לחץ לאורך מסגרת המקלדת עד שהיא תיכנס למקומה בנקישה.

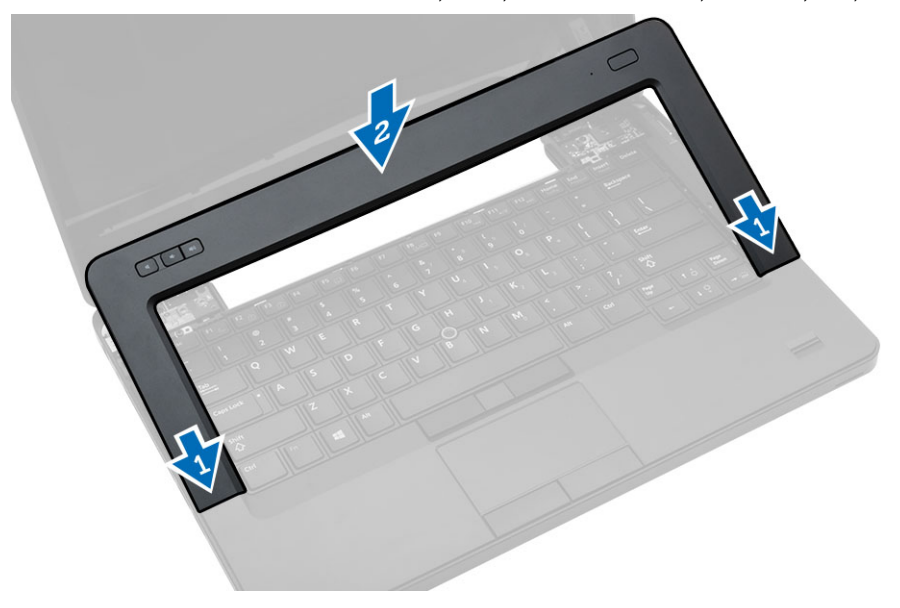

- 5. התקן את הסוללה.
- 4. בצע את הפעולות המפורטות בסעיף לאחר העבודה על חלקיו הפנימיים של המחשב.

# הסרת המקלדת

- 1. בצע את הפעולות המפורטות בסעיף *לפני הטיפול בחלק הפנימי של המחשב*.
	- 2. הסר את:
	- a )הסוללה
	- b )מסגרת המקלדת
	- 3. הסר את הבורג בגב המחשב.

<span id="page-19-0"></span>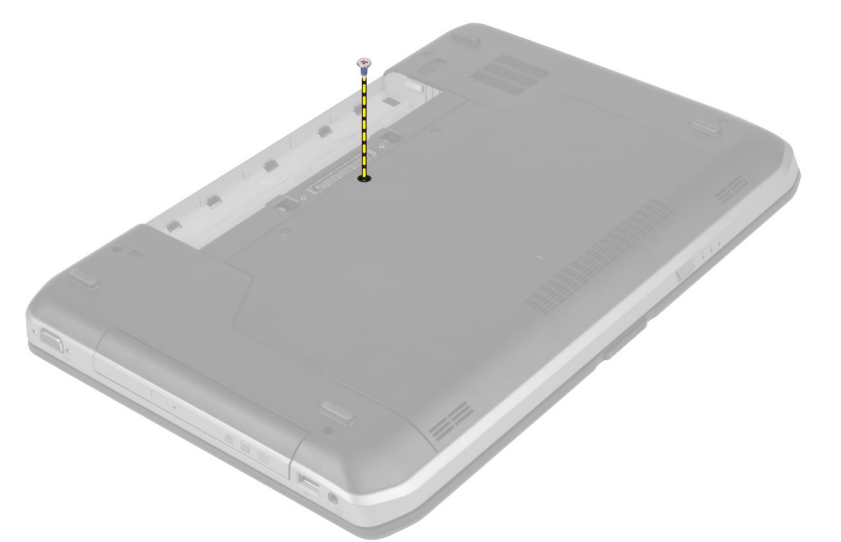

4. הרם את הסומך כדי לשחרר את מסגרת המקלדת מהמחשב.

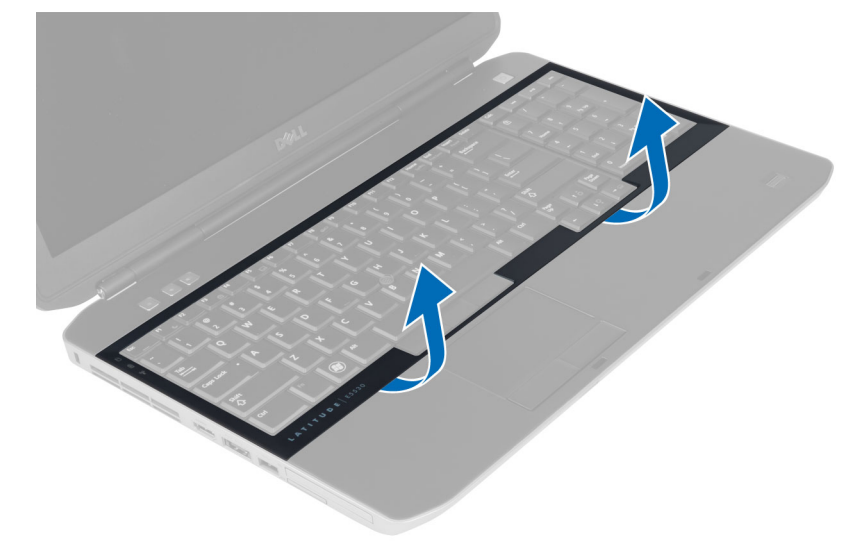

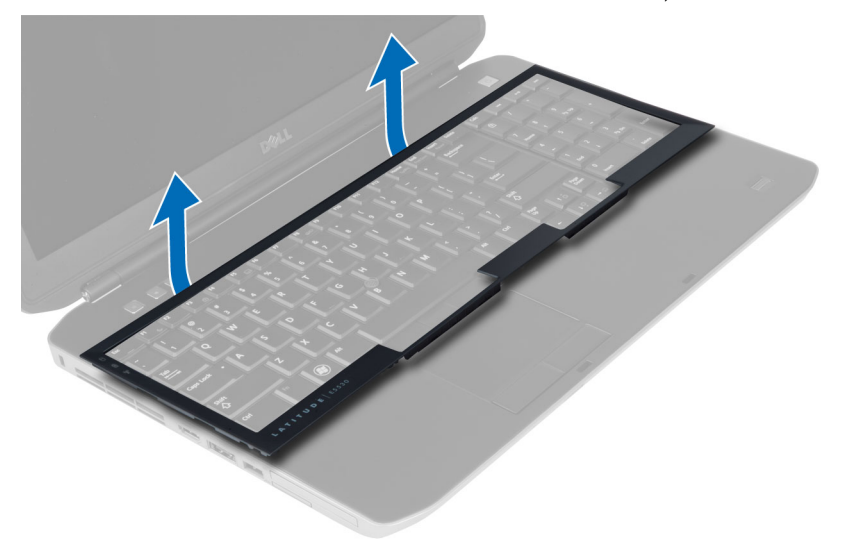

6. הסר את הברגים המקבעים את המקלדת למקומה.

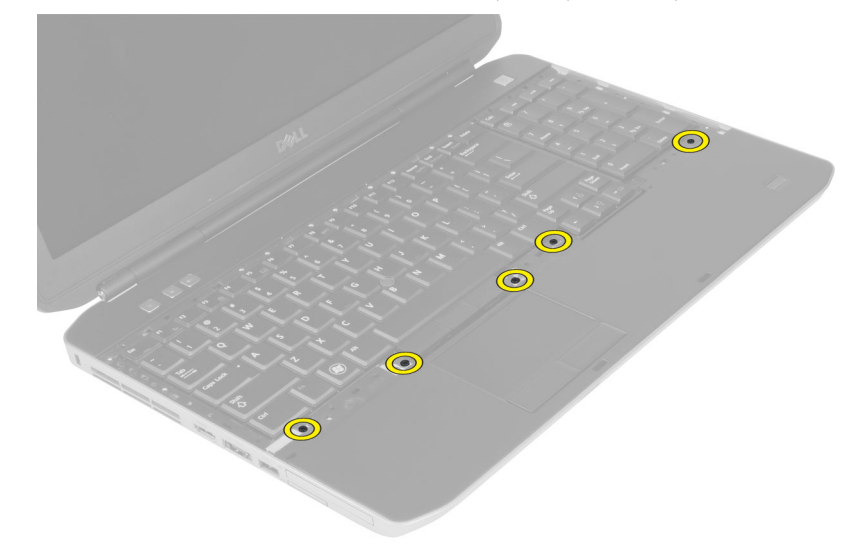

7. הפוך את המקלדת.

<span id="page-21-0"></span>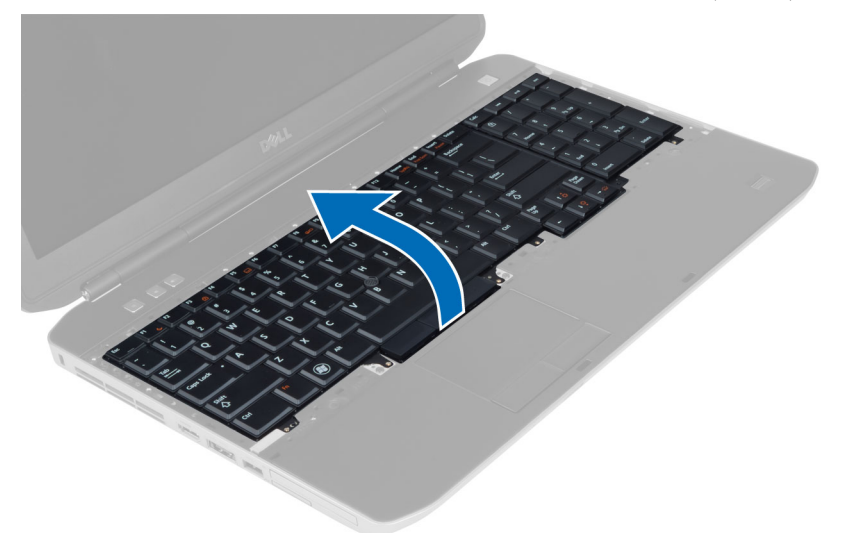

- 8. קלף את הסרט הדביק המחבר את כבל המקלדת הגמיש השטוח לגב מקלדת.
	- 9. נתק את כבל המקלדת הגמיש השטוח.
	- 10. הפרד את כבל המקלדת הגמיש השטוח והסר אותו מהמחשב.

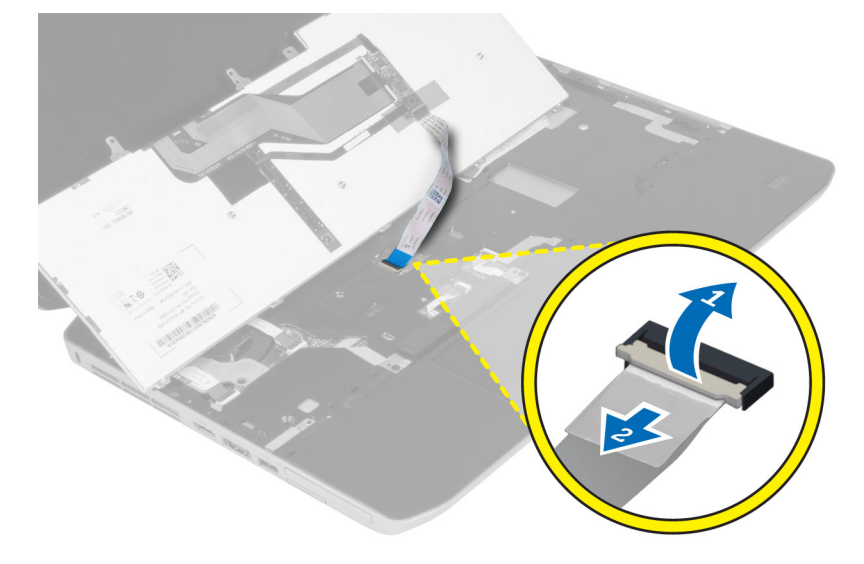

# התקנת המקלדת

- 1. חבר את כבל המקלדת הגמיש השטוח למקלדת.
- 2. הדבק את סרט ההדבקה המקבע את הכבל הגמיש השטוח של המקלדת אל המקלדת.
	- 3. החלק את המקלדת לתוך התא שלה עד שכל לשוניות המתכת ייכנסו למקומן.
		- 4. חבר את תפס כבל המקלדת.
- 5. לחץ על המקלדת בצדה השמאלי ובצדה הימני וודא שכל הלחצניות נתפסו לגמרי במחשב.
	- התקן את הברגים המחברים את המקלדת אל משענת כף היד. **6.** 
		- 7. התקן את הבורג בגב המחשב.
- התקן את: $8$
- a) מסגרת המקלדת
	- b )הסוללה
- 9. בצע את הפעולות המפורטות בסעיף לאחר הטיפול בחלק הפנימי של המחשב.

#### הסרת לוח הגישה

- $1$ . בצע את הפעולות המפורטות בסעיף *לפני הטיפול בחלק הפנימי של המחשב*.
	- 2. הסר את הסוללה.
	- 3. הסר את הברגים המקבעים את לוח הגישה למקומו.

<span id="page-22-0"></span>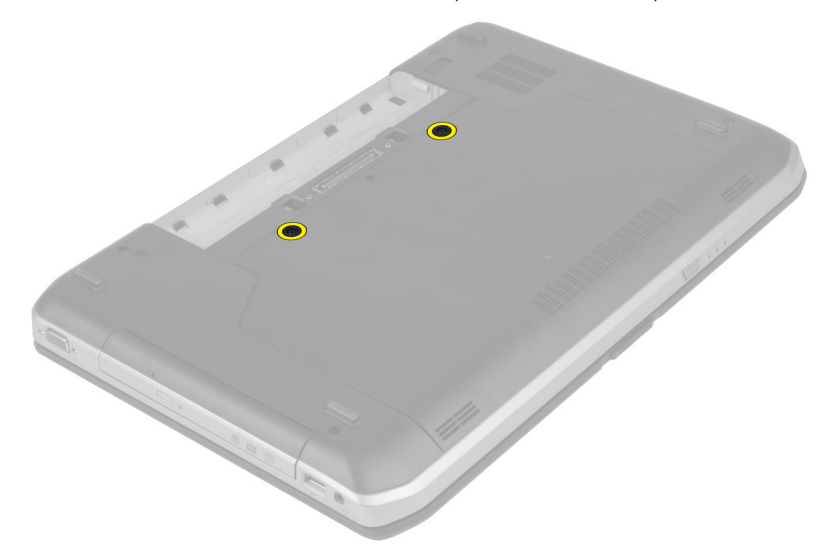

4. החלק ולאחר מכן הרם את לוח הגישה והוצא אותו מהמחשב.

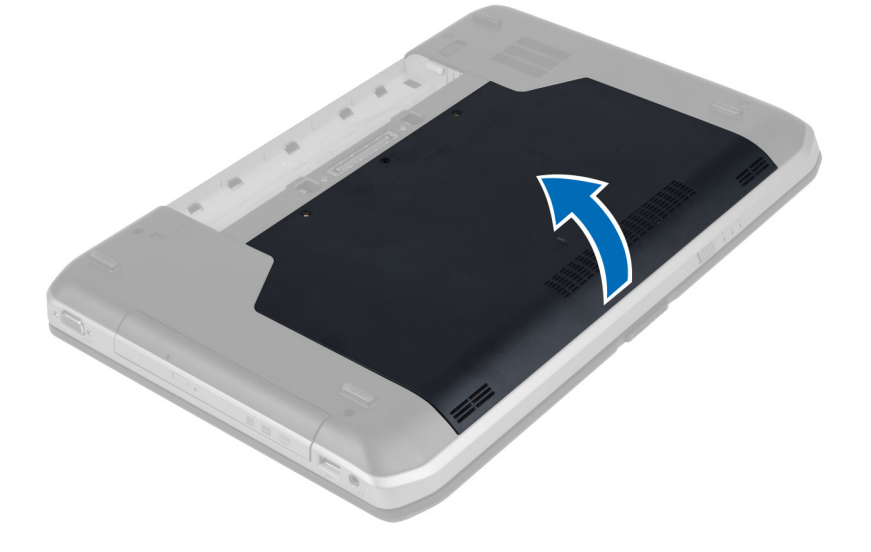

# התקנת לוח הגישה

- 1. החלק את לוח הגישה לחריץ שלו, עד שייכנס למקומו בנקישה.
	- 2. התקן את הברגים המקבעים את לוח הגישה אל המחשב.
		- התקן את הסוללה. $3$
- <span id="page-23-0"></span>4. בצע את הפעולות המפורטות בסעיף לאחר הטיפול בחלק הפנימי של המחשב.

#### הסרת הכונן האופטי

- 1. בצע את הפעולות המפורטות בסעיף *לפני הטיפול בחלק הפנימי של המחשב*.
	- 2. הסר את:
	- a )הסוללה
	- b )לוח הגישה
	- סר את הבורג המקבע את הכונן הפטי.  $3$

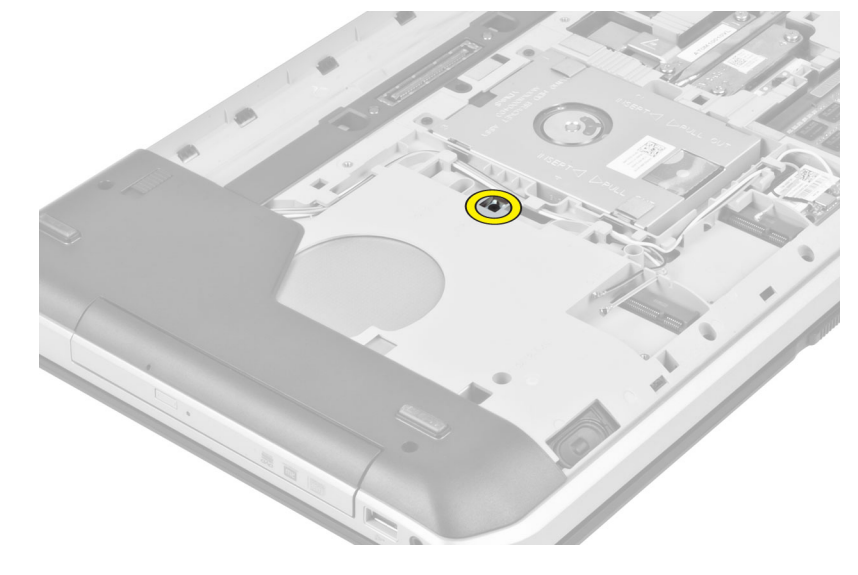

4. דחף את לשונית הבורג הרחק מהמחשב כדי לשחרר את הכונן האופטי מתא הכונן.

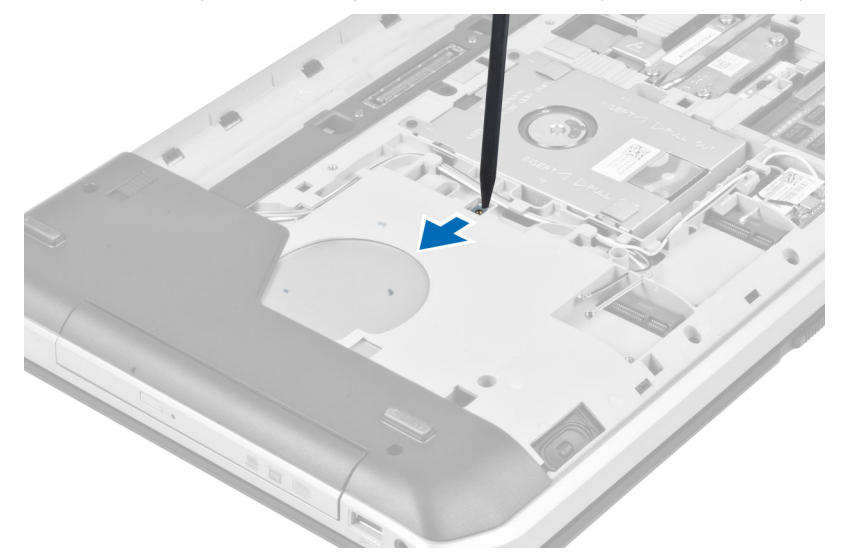

5. הסר את הכונן האופטי מהמחשב.

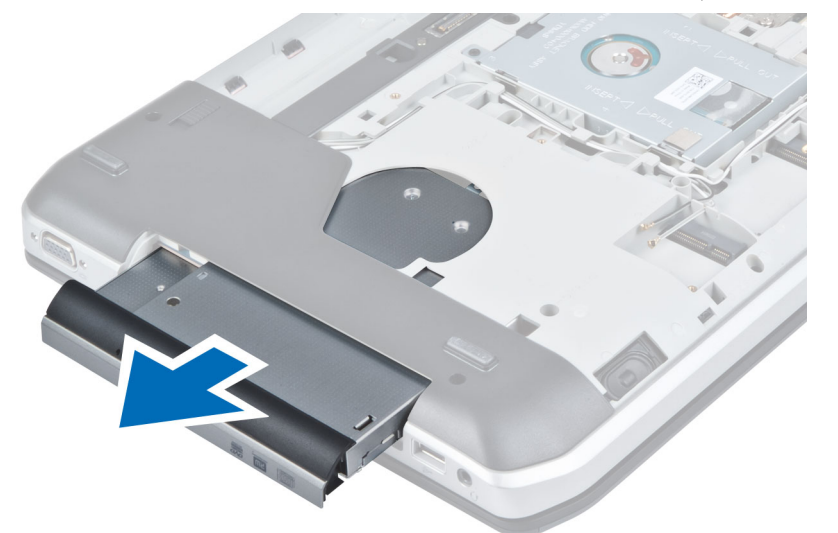

- 6. הסר את הברגים המקבעים את כן הכונן האופטי למקומו.
	- 7. הסר את כן הכונן האופטי.

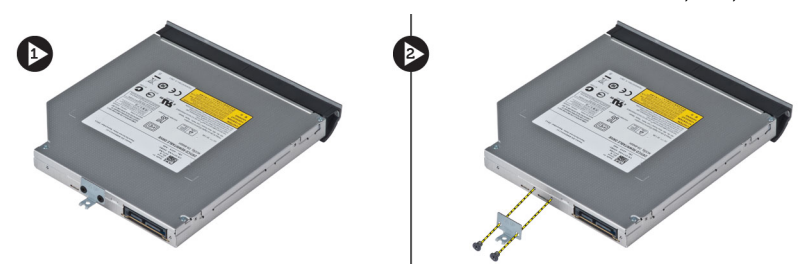

- 8. שחרר את לשוניות הלוח הקדמי של הכונן האופטי כדי להפריד את הלוח הקדמי של הכונן האופטי מהכונן האופטי.
	- 9. הסר את הלוח הקדמי של הכונן האופטי.

#### התקנת הכונן האופטי

- <span id="page-25-0"></span>1. חבר את לשוניות הלוח הקדמי של הכונן האופטי כדי לחבר את הלוח הקדמי של הכונן האופטי אל הכונן האופטי.
	- 2. התקן את כן הכונן האופטי.
	- התקן את הברגים המקבעים את כן הכונן האופטי.  $\mathbf 3$ 
		- . הכנס את הכונן האופטי למחשב.  $4$
	- 5. התקן את הבורג המקבע את הכונן האופטי למקומו.
		- 6. התקן את:
		- לוח הגישה (a
			- b )הסוללה
	- 7. בצע את הפעולות המפורטות בסעיף לאחר הטיפול בחלק הפנימי של המחשב.

#### הסרת הכונן הקשיח

- 1. בצע את הפעולות המפורטות בסעיף *לפני הטיפול בחלק הפנימי של המחשב*.
	- 2. הסר את:
	- a )הסוללה
	- b )לוח הגישה
	- סר את הברגים המקבעים את כן הכונן הקשיח במקומו.  $\mathbf 3$

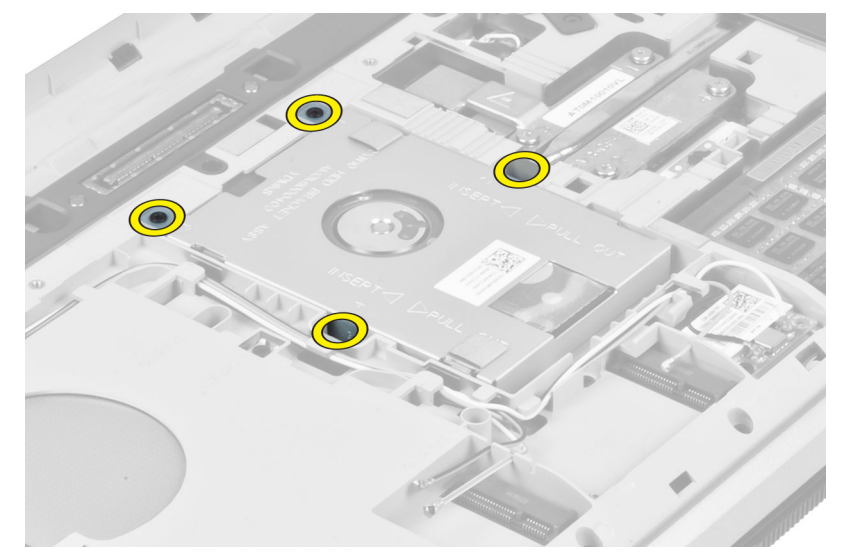

. משוך את כן הכונן הקשיח בעזרת הלשונית ושחרר את הכונן הקשיח מהמחבר שלו.

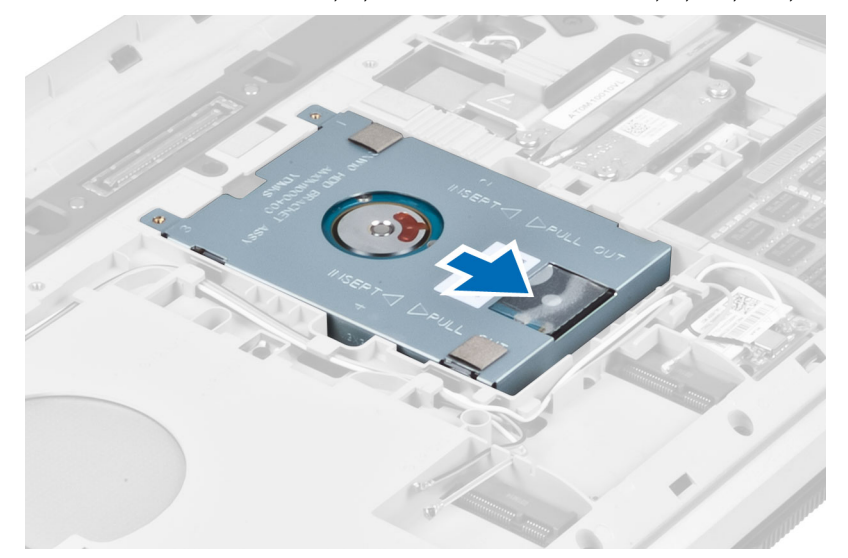

5. הסר את הכונן הקשיח מהמחשב.

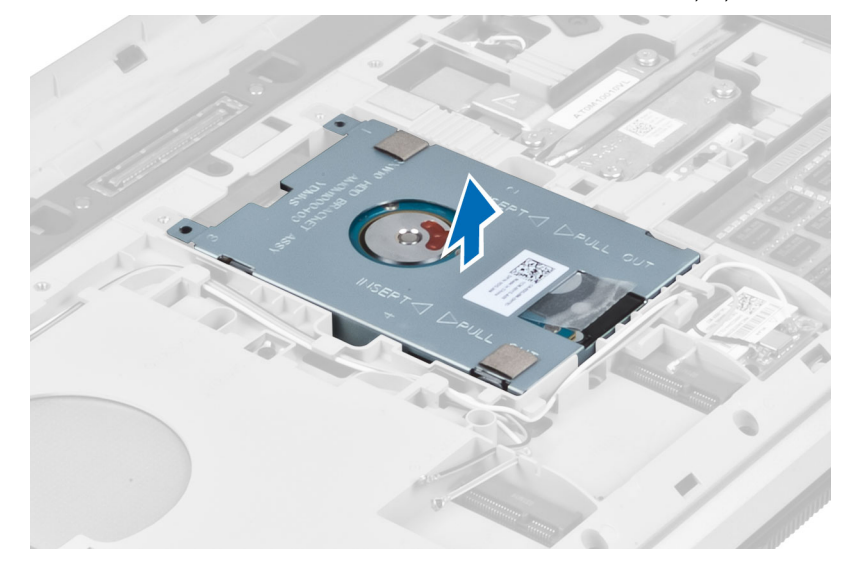

6. הסר את הברגים המקבעים את כן הכונן הקשיח למקומו.

<span id="page-27-0"></span>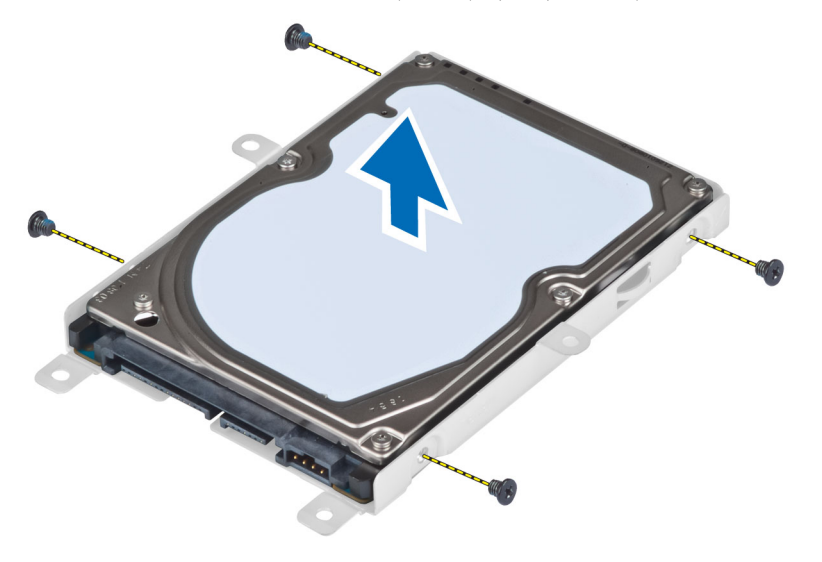

הסר את כן הכונן הקשיח מהכונן הקשיח.  $\vec{J}$ 

#### התקנת הכונן הקשיח

- . חבר את כן הכונן לכונן הקשיח.  $1$
- 2. התקן את הברגים המקבעים את כן הכונן.
	- 3. התקן את הכונן הקשיח בתוך המחשב.
- התקן את הבורג המקבע את כן הכונן במקומו.  $\mathbf 4$ 
	- 5. התקן את:
	- a) לוח הבסיס
	- b )הסוללה
- 6. בצע את הפעולות המפורטות בסעיף לאחר הטיפול בחלק הפנימי של המחשב.

#### WLAN-הסרת כרטיס ה

- $\,$ בצע את הפעולות המפורטות בסעיף *לפני העבודה על חלקיו הפנימיים של המחשב.*  $\,$ 
	- 2. הסר את:
	- a )הסוללה
	- b )כיסוי הבסיס
	- 3. בצע את השלבים הבאים:
	- a )נתק את כבלי האנטנות מכרטיס ה .WLAN-
	- b )הסר את הבורג שמהדק את כרטיס ה WLAN- למחשב.
	- c )הסר את כרטיס ה WLAN- מהחריץ שלו בלוח המערכת.

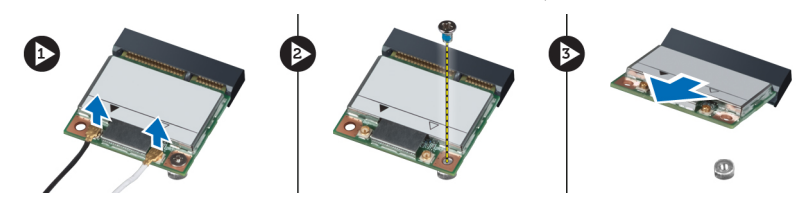

#### WLAN-התקנת כרטיס ה

- 1. הכנס את כרטיס ה-WLAN למחבר שלו בלוח המערכת.
- <span id="page-28-0"></span>2. חבר את כבלי האנטנה למחברים המתאימים המסומנים בכרטיס ה .WLAN-
	- למחשב. הדורג כדי להדק את כרטיס ה-WLAN למחשב.
		- 4. התקן את:
		- a) כיסוי הבסיס
			- b )הסוללה
- 5. בצע את הפעולות המפורטות בסעיף לאחר העבודה על חלקיו הפנימיים של המחשב.

#### הסרת מודול הזיכרון

- . בצע את הפעולות המפורטות בסעיף *לפני העבודה על חלקיו הפנימיים של המחשב*.
	- 2. הסר את:
	- a )הסוללה
	- b )כיסוי הבסיס
	- 3. שחרר את התפסים ממודול הזיכרון עד שהוא יישלף ממקומו.
		- 4. הרם את מודול הזיכרון והסר אותו מהמחשב.

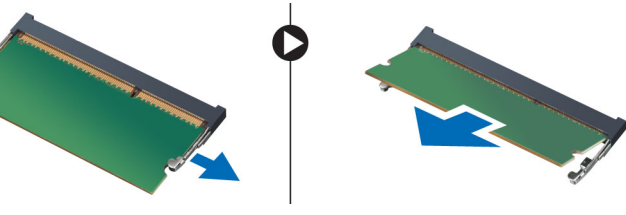

#### התקנת מודול הזיכרון

- . הכנס את הזיכרון לתוך שקע הזיכרון.
- 2. לחץ על התפסים כדי להדק את מודול הזיכרון ללוח המערכת.
	- 3. התקן את:
	- a) כיסוי הבסיס
		- b )הסוללה
- 4. בצע את הפעולות המפורטות בסעיף לאחר העבודה על חלקיו הפנימיים של המחשב.

### הסרת לוח הבסיס הימני

- 1. בצע את הפעולות המפורטות בסעיף לפני הטיפול בחלק הפנימי של המחשב.
	- 2. הסר את:
	- a )הסוללה
	- b )לוח הגישה

5. הסר את הברגים המקבעים את לוח הבסיס הימני למקומו.

<span id="page-29-0"></span>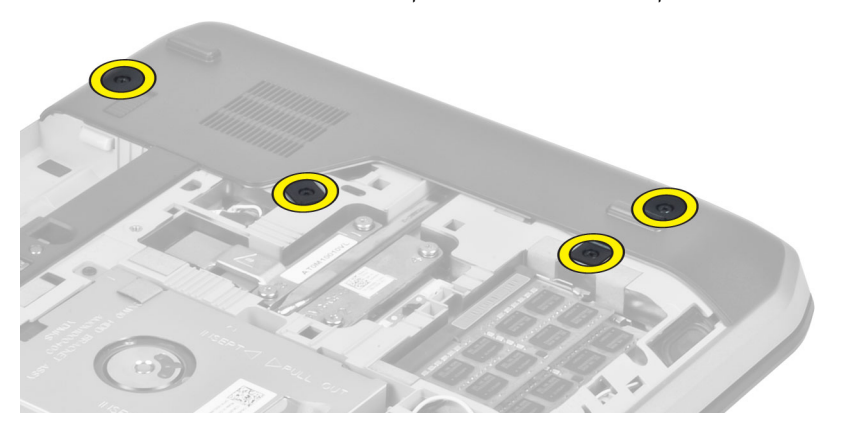

4. הסר את לוח הבסיס הימני מהמחשב.

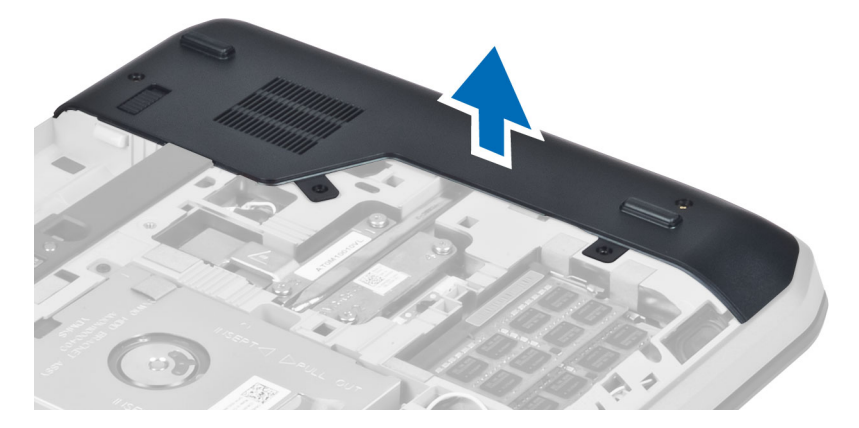

### התקנת לוח הבסיס הימני

- 1. הצב את לוח הבסיס הימני במקומו שבתחתית בסיס המחשב.
- . התקן את הברגים המקבעים את לוח הבסיס הימני לתחתית המחשב.
	- 3. התקן את:
	- a )לוח הגישה
		- b )הסוללה
- 4. בצע את הפעולות המפורטות בסעיף לאחר הטיפול בחלק הפנימי של המחשב.

#### הסרת המודול התרמי

- $\pm$ בצע את הפעולות המפורטות בסעיף *לפני הטיפול בחלק הפנימי של המחשב.* 
	- 2. הסר את:
	- a )כרטיס הזיכרון SD
		- b )הסוללה
		- לוח הגישה (C
	- d )לוח הבסיס הימני

3. הסר את הברגים המקבעים את המודול התרמי למקומו.

<span id="page-30-0"></span>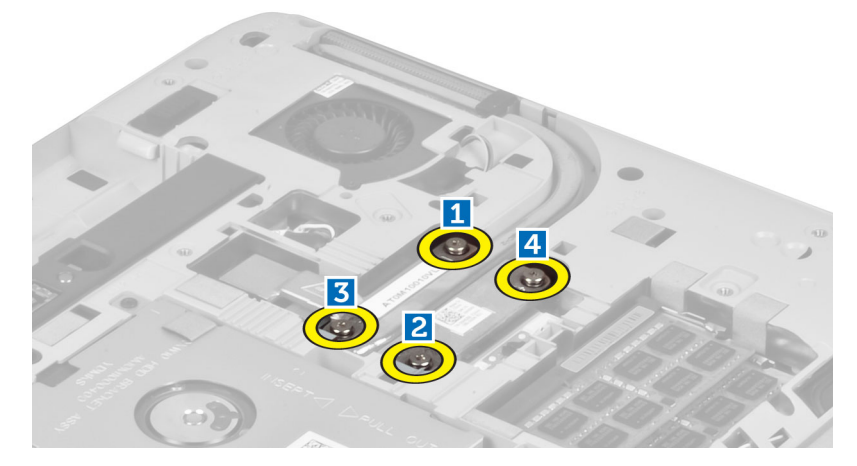

4. הרם את המודול התרמי והסר אותו מהמחשב.

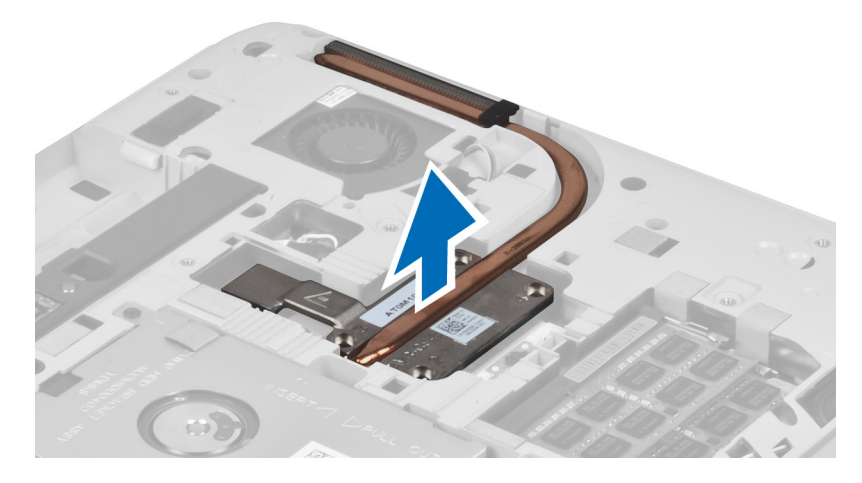

# התקנת המודול התרמי

- 1. הצב את המודול התרמי בתא שלו.  $\mathbf 1$
- 2. התקן את הברגים שמקבעים את המודול התרמי למחשב.
	- 3. התקן את:
	- a )לוח הבסיס הימני
		- b )לוח הגישה
			- c )הסוללה
	- d )כרטיס הזיכרון SD
- 4. בצע את הפעולות המפורטות בסעיף לאחר הטיפול בחלק הפנימי של המחשב.

#### פירוק המעבד

- 1. בצע את הפעולות המפורטות בסעיף *לפני העבודה על חלקיו הפנימיים של המחשב*.
	- 2. הסר את:
	- a )כרטיס זיכרון SD
	- b )סוללה
		- c )לוח הגישה
	-
	- d )לוח הבסיס הימני
	- e )המודול התרמי
- <span id="page-31-0"></span>3. סובב את נעילת הפיקה של המעבד נגד כיוון השעון למצב לא נעול. הרם את המעבד והסר אותו מהמחשב.

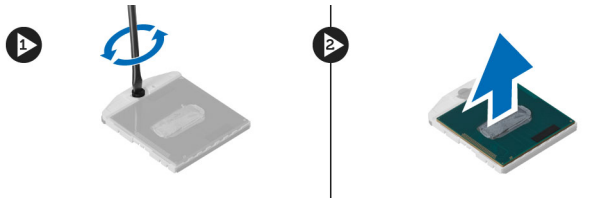

#### התקנת המעבד

- 1. מקם את המעבד בתושבת שלו במחשב.
- 2. סובב את נעילת הפיקה של המעבד בכיוון השעון כדי לאבטח את המעבד.
	- 3. התקן את:
	- a )המודול התרמי
		- b )לוח הגישה
	- c )לוח הבסיס הימני
		- d )סוללה
	- e )כרטיס זיכרון SD
- 4. בצע את הפעולות המפורטות בסעיף לאחר העבודה על חלקיו הפנימיים של המחשב.

#### הסרת משענת כף היד

- 1. בצע את הפעולות המפורטות בסעיף לפני הטיפול בחלק הפנימי של המחשב.
	- 2. הסר את:
	- a )כרטיס הזיכרון SD
		- b )הסוללה
		- c )לוח הגישה
		- d )מסגרת המקלדת
			- e )המקלדת
			- f )הכונן האופטי
		- g )לוח הבסיס הימני
			- h )הכונן הקשיח

3. הסר את הברגים שמקבעים את תחתית המחשב.

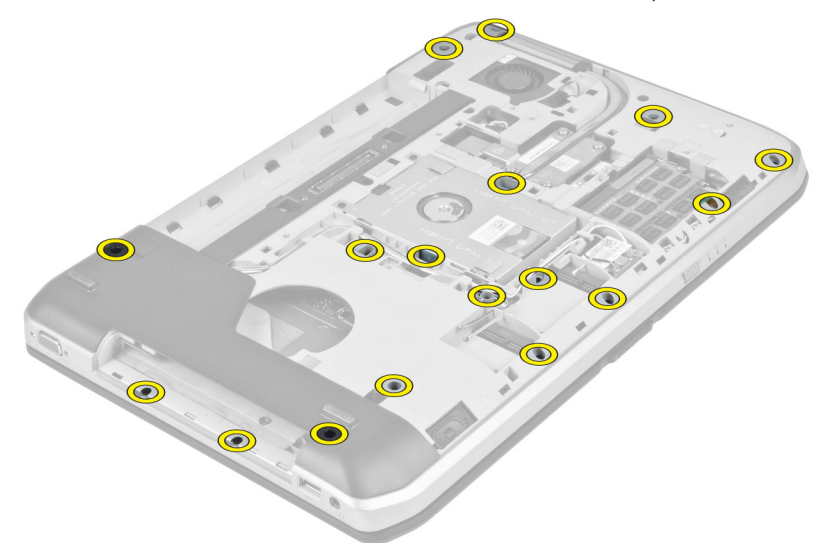

- 4. נתק את:
- $\mathsf{LED}$ הכבל הגמיש השטוח של הכבל הגמיש
- b )הכבל הגמיש השטוח של לחצן המדיה
- c )הכבל הגמיש השטוח של משטח המגע
- d )הכבל הגמיש השטוח של סורק טביעות האצבעות
	- e )הכבל הגמיש השטוח של לחצן הפעלה

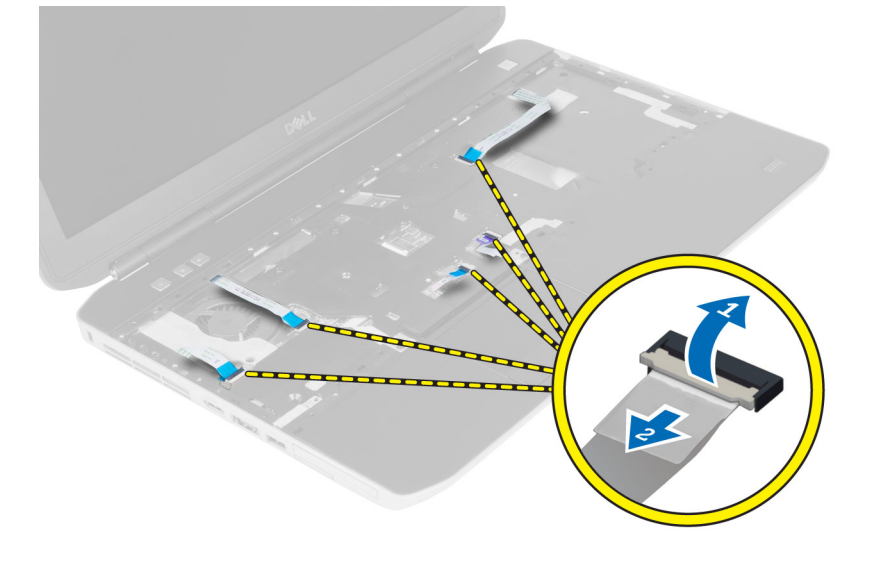

5. הסר את הברגים המקבעים את משענת כף היד למחשב.

<span id="page-33-0"></span>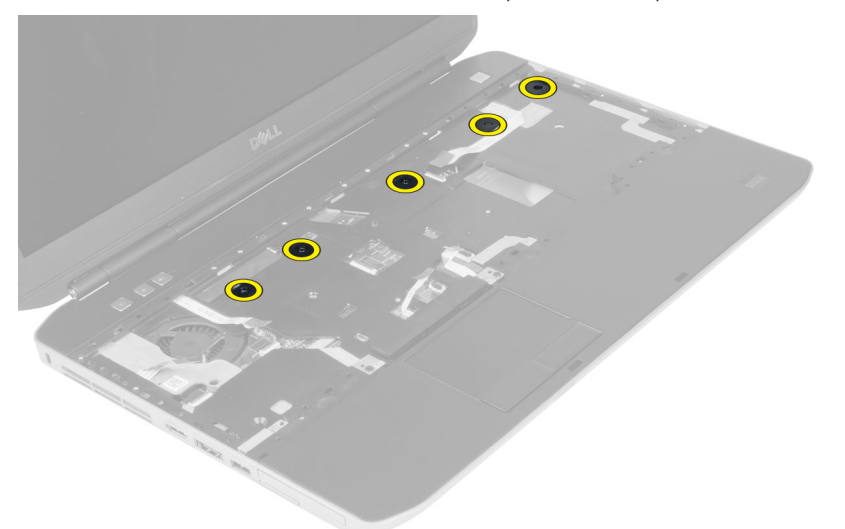

- 6. הרם את הקצה הימני של מכלול משענת כף היד.
- 7. שחרר את הלשוניות שבקצה השמאלי של מכלול משענת כף היד והסר את משענת כף היד מהמחשב.

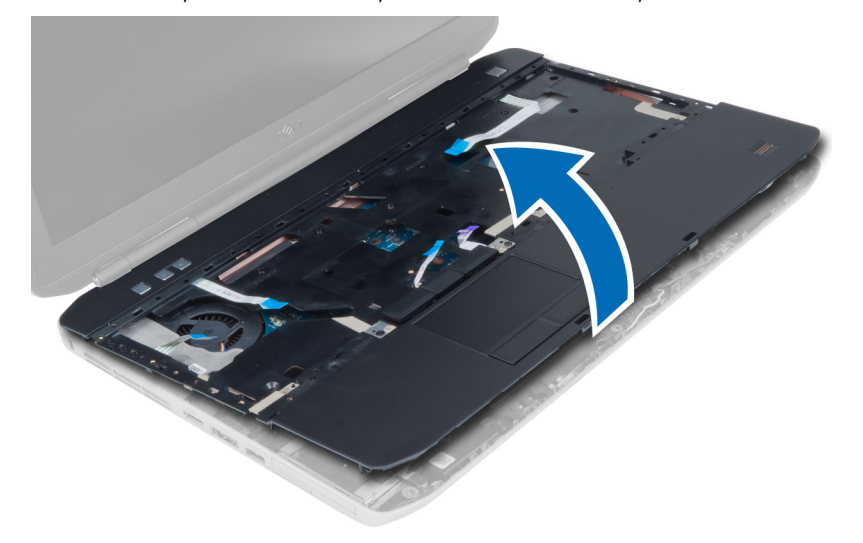

#### התקנת משענת כף היד

- . ישר את מכלול משענת כף היד במקומו המקורי במחשב והכנס אותו למקומו בנקישה.
	- 2. חבר את הכבלים הבאים ללוח המערכת:
	- a )הכבל הגמיש השטוח של לחצן הפעלה
	- b )הכבל הגמיש השטוח של סורק טביעות האצבעות
		- c )הכבל הגמיש השטוח של משטח המגע
			- d )הכבל הגמיש השטוח של לחצן המדיה
			- e )הכבל הגמיש השטוח של לוח ה LED-
				- 3. התקן את הברגים במשענת כף היד.
				- התקן את הברגים בתחתית המחשב.  $4$
- 5. התקן את:
- a )לוח הבסיס הימני
	- b )הכונן האופטי
	- c )המקלדת
- d) מסגרת המקלדת
	- e )לוח הגישה
		- f )הסוללה
- g )כרטיס הזיכרון SD
- <span id="page-34-0"></span>6. בצע את הפעולות המפורטות בסעיף לאחר הטיפול בחלק הפנימי של המחשב.

### ExpressCard-הסרת בית קורא כרטיסי ה

- 1. בצע את הפעולות המפורטות בסעיף לפני העבודה על חלקיו הפנימיים של המחשב.
	- 2. הסר את:
	- a )כרטיס זיכרון SD
		- b )סוללה
		- c )לוח הגישה
		- d) מסגרת המקלדת
			- e )מקלדת
			- f )כונן אופטי
		- g )לוח הבסיס הימני
			- h )משענת כף היד
	- 3. הסר את הברגים המקבעים את בית קורא כרטיסי ה ExpressCard- למקומו.
		- 4. הסר את בית קורא כרטיסי ה ExpressCard- מהמחשב.

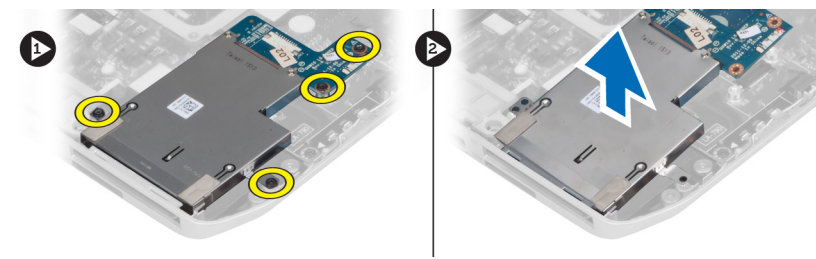

# ExpressCard התקנת בית קורא כרטיסי

- 1. ישר את בית קורא כרטיסי ה-ExpressCard במקומו המקורי במחשב והכנס אותו למקומו בנקישה.
	- 2. חבר את הברגים המקבעים את בית קורא כרטיסי ה .ExpressCard-
		- 3. התקן את:
		- a )משענת כף היד
		- b )לוח הבסיס הימני
			- c )כונן אופטי
				- d )מקלדת
		- e )מסגרת המקלדת
			- f )לוח הגישה
				- g )סוללה
				-
		- h )כרטיס זיכרון SD
	- 4. בצע את הפעולות המפורטות בסעיף לאחר העבודה על חלקיו הפנימיים של המחשב.

#### Bluetooth-הסרת מודול ה

- <span id="page-35-0"></span>. בצע את הפעולות המפורטות בסעיף *לפני הטיפול בחלק הפנימי של המחשב*.
	- 2. הסר את:
	- a )כרטיס הזיכרון SD
	- b )הסוללה
		- c )לוח הגישה
	- d) מסגרת המקלדת
	- e )המקלדת
	- f )הכונן האופטי
	- g )לוח הבסיס הימני
	- h )משענת כף היד
- 3. נתק את כבל ה-Bluetooth מלוח המערכת והסר את הבורג המקבע את מודול ה-Bluetooth במקומו.

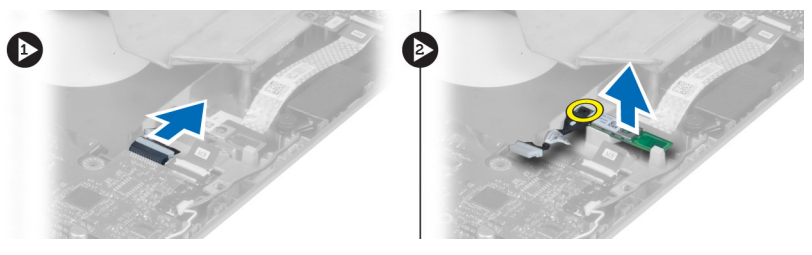

- 4. הסר את מודול ה Bluetooth- מהמחשב.
- 5. נתק את כבל ה Bluetooth- ממודול ה .Bluetooth-

### Bluetooth-התקנת מודול ה

- 1. חבר את כבל ה Bluetooth- למודול ה .Bluetooth-
	- 2. הכנס את מודול ה Bluetooth- בתא שלו במחשב.
	- 3. התקן את הבורג המחבר את מודול ה .Bluetooth-
		- 4. חבר את כבל ה Bluetooth- ללוח המערכת.
			- 5. התקן את:
			- a )משענת כף היד
			- b )לוח הבסיס הימני
				- c )הכונן האופטי
					- d )המקלדת
			- e )מסגרת המקלדת
				- f )לוח הגישה
					- g )הסוללה
			- h )כרטיס הזיכרון SD
- 6. בצע את הפעולות המפורטות בסעיף לאחר הטיפול בחלק הפנימי של המחשב.
## הסרת לוח השמע

- 1. בצע את הפעולות המפורטות בסעיף *לפני הטיפול בחלק הפנימי של המחשב.* 
	- 2. הסר את:
	- a )כרטיס הזיכרון SD
		- b )הסוללה
		- c )לוח הגישה
		- d) מסגרת המקלדת
			- e )המקלדת
			- f )הכונן האופטי
		- g )לוח הבסיס הימני
		- h )משענת כף היד
	- i )מודול ה Bluetooth-
- 3. נתק את הכבל הגמיש השטוח מלוח המערכת והסר את הבורג המקבע את לוח השמע במקומו.

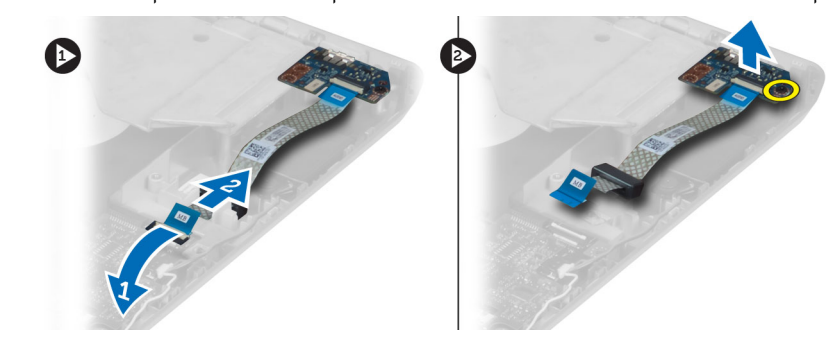

4. הסר את לוח השמע מהמחשב.

# התקנת לוח השמע

- 1. הנח את לוח השמע בתוך המחשב.
- 2. חזק את הבורג כדי לקבע את לוח השמע למחשב.
	- 3. חבר את כבל לוח השמע ללוח המערכת.
		- 4. התקן את:
		- a )מודול ה Bluetooth
			- b )משענת כף היד
			- c )לוח הבסיס הימני
				- d )הכונן האופטי
					- e )המקלדת
			- f )מסגרת המקלדת
			- g )לוח הגישה
				- h )הסוללה
			- i )כרטיס הזיכרון SD
- 5. בצע את הפעולות המפורטות בסעיף לאחר הטיפול בחלק הפנימי של המחשב.

# הסרת מכלול הצג

- $\pm$ בצע את הפעולות המפורטות בסעיף *לפני הטיפול בחלק הפנימי של המחשב.* 
	- 2. הסר את:
	- a )כרטיס הזיכרון SD
		- b )הסוללה
			- c )לוח הגישה
		- d )מסגרת המקלדת
		- e )המקלדת
		- f )הכונן האופטי
		- g )הכונן הקשיח
		-
		- h )לוח הבסיס הימני
			- i )משענת כף היד
	- 3. נתק והסר את כל האנטנות מערוצי הניתוב.

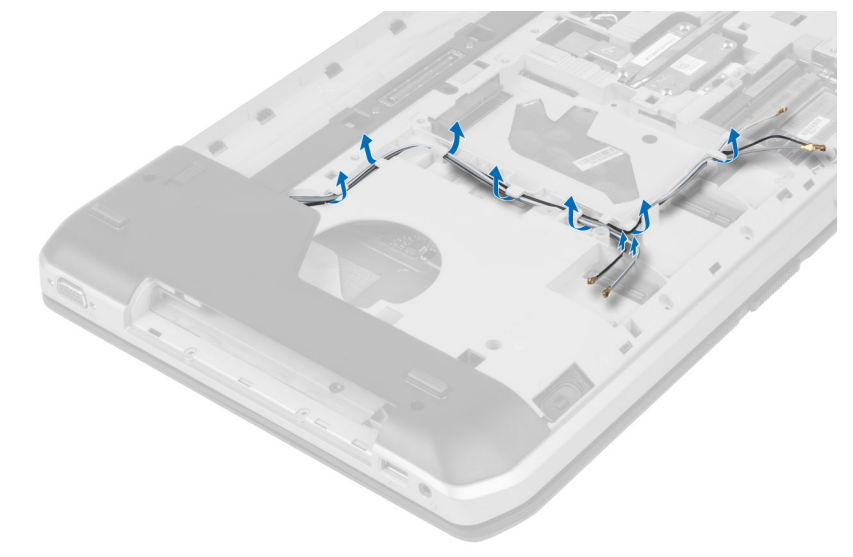

4. נתק את כבל ה .LVDS-

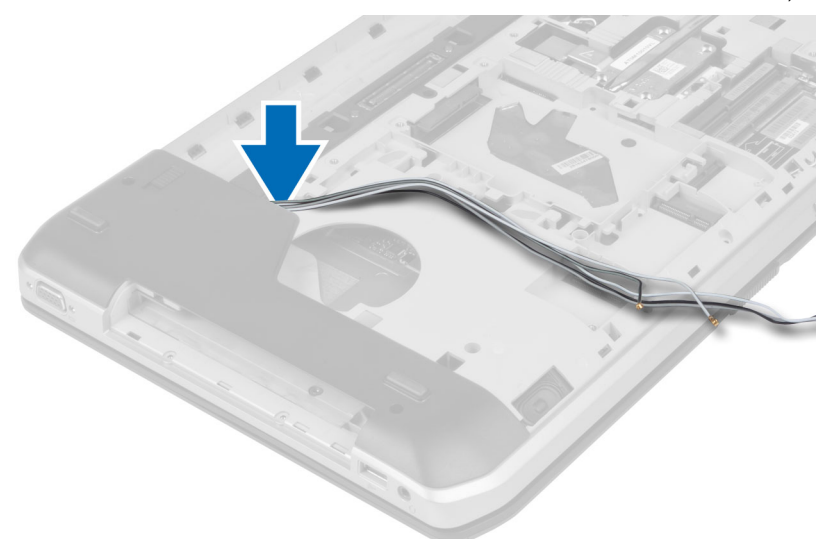

5. משוך את האנטנות דרך הפתח בחלק העליון של המחשב.

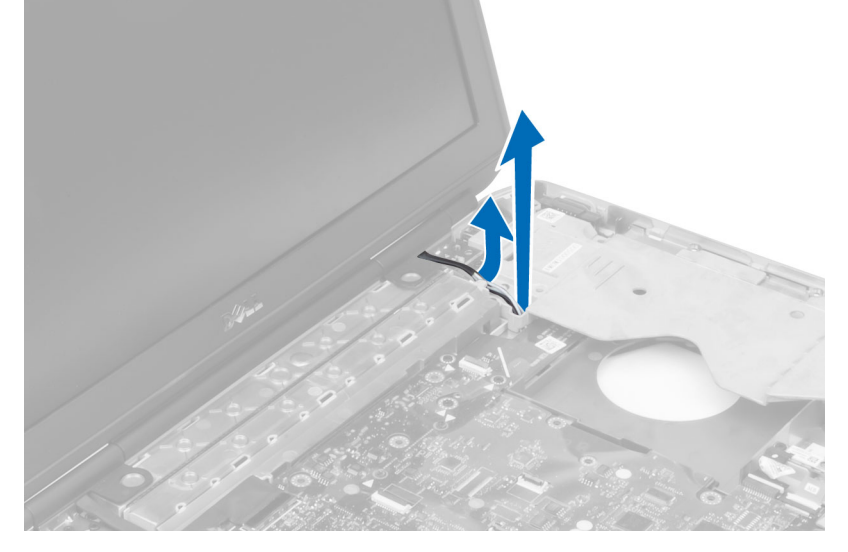

6. הרם את המחבר המסומן בלוח המערכת.

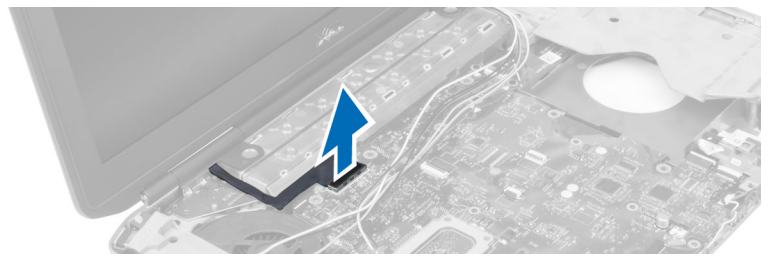

הסר את הברגים המקבעים את מכלול הצג במקומו.  $\overline{J}$ 

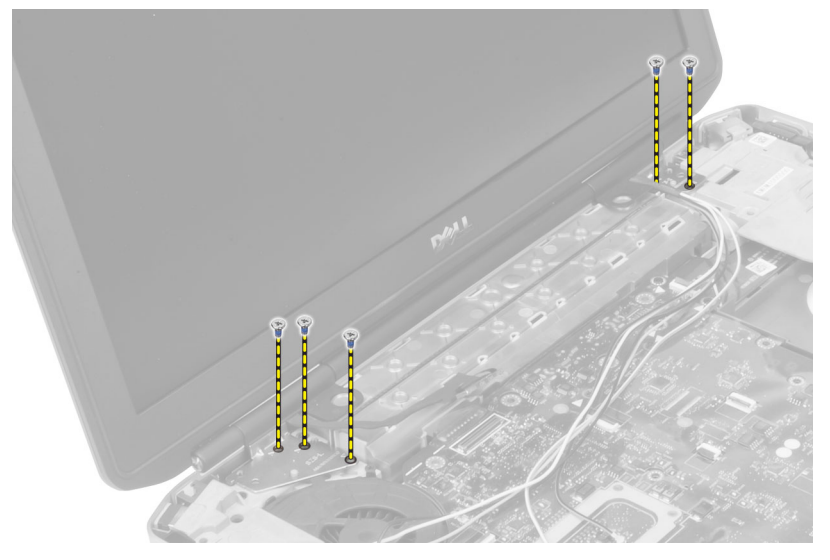

8. הסר את מכלול הצג מהמחשב.

# התקנת מכלול הצג

- . התקן את הברגים המקבעים את מכלול הצג במקומו.  $\mathbf 1$
- . הכנס את כבל ה-LVDS) low-voltage differential signaling ואת כבלי האנטנה האלחוטית דרך החורים שבמארז.
	- 3. נתב את כבל ה LVDS- לאורך התא שלו וחבר את המחבר ללוח המערכת.
		- 4. חבר את כבלי האנטנה למחברים שלהם.
			- 5. התקן את:
			- a )משענת כף היד
			- b )לוח הגישה הימני
				- c )הכונן האופטי
					- d )המקלדת
			- e )מסגרת המקלדת
				- f )לוח הגישה
					- g )הסוללה
			- h )כרטיס הזיכרון SD
	- 6. בצע את הפעולות המפורטות בסעיף לאחר הטיפול בחלק הפנימי של המחשב.

## הסרת מסגרת התומך הימני

- 1. בצע את הפעולות המפורטות בסעיף לפני הטיפול בחלק הפנימי של המחשב.
	- 2. הסר את:
	- a )כרטיס הזיכרון SD
		- b )הסוללה
		- c )לוח הגישה
		- d )מסגרת המקלדת
			- e )הכונן האופטי
			- f )הכונן הקשיח
	- g )לוח הבסיס הימני
		- h )משענת כף היד
			- i) מכלול הצג
	- 3. הסר את הברגים המקבעים את מסגרת התומך הימני למחשב.
		- 4. הרם את הכן התומך הימני והוצא אותה מהמחשב.

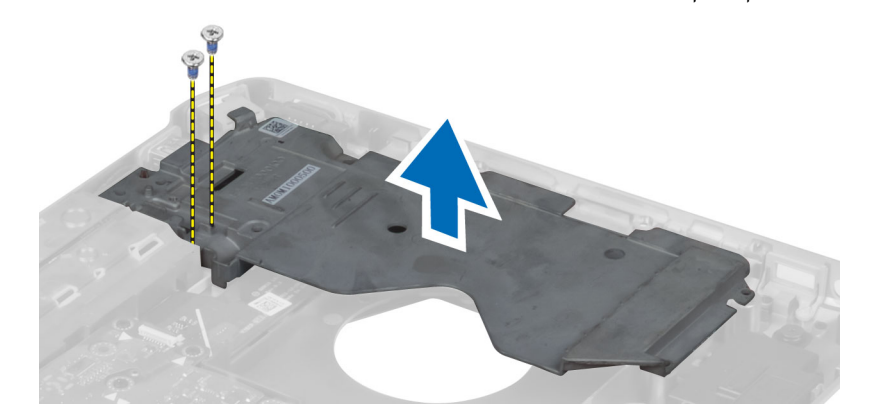

## התקנת מסגרת התומך הימני

- 1. הנח את מסגרת התומך הימני על המחשב.
- . הברג את הברגים כדי לקבע את מסגרת התומך הימני למחשב.
	- 3. התקן את:
	- a) מכלול הצג
	- b )משענת כף היד
	- c )לוח הבסיס הימני
		- d )הכונן הקשיח
		- e )הכונן האופטי
			- f )המקלדת
	- g) מסגרת המקלדת
	- h )לוח הגישה
		- i )הסוללה
		-
	- j )כרטיס הזיכרון SD
- 4. בצע את הפעולות המפורטות בסעיף לאחר הטיפול בחלק הפנימי של המחשב.

## הסרת כרטיס המודם

- 1. בצע את הפעולות המפורטות בסעיף לפני הטיפול בחלק הפנימי של המחשב.
	- 2. הסר את:
	- a )כרטיס הזיכרון SD
		- b )הסוללה
		- c )לוח הגישה
		- d) מסגרת המקלדת
			- e )המקלדת
			- f )הכונן האופטי
			- g )הכונן הקשיח
		- h )לוח הבסיס הימני
			- i )משענת כף היד
				- j )מכלול הצג
	- k )מסגרת התומך הימני
	- 5. הסר את הבורג המקבע את כרטיס המודם למחשב.
	- 4. הרם את כרטיס המודם כדי לשחרר אותו מהמחבר שבגב הכרטיס.
		- 5. נתק את כבל מחבר הרשת מכרטיס המודם.
			- 6. הרם את כרטיס המודם מהמחשב.

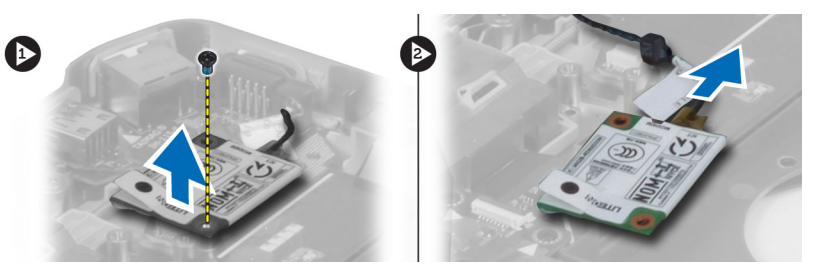

## התקנת כרטיס המודם

- 1. הנח את כרטיס המודם על לוח הקלט/פלט במחשב.
	- 2. חבר את כבל מחבר הרשת לכרטיס המודם.
- 3. נעל את כרטיס המודם למחבר שנמצא בגב המחשב.
- 4. הברג את הבורג כדי לקבע את כרטיס המודם למחשב.
	- 5. התקן את:
	- a )מסגרת התומך הימני
		- b )מכלול הצג
		- c )משענת כף היד
		- d )לוח הבסיס הימני
			- e )הכונן הקשיח
			-
			- f )הכונן האופטי
				- g )המקלדת
		- h )מסגרת המקלדת
			- i )לוח הגישה
				- j )הסוללה
	- k )כרטיס הזיכרון SD

6. בצע את הפעולות המפורטות בסעיף לאחר הטיפול בחלק הפנימי של המחשב.

# הסרת מסגרת התומך השמאלי

- 1. בצע את הפעולות המפורטות בסעיף *לפני הטיפול בחלק הפנימי של המחשב.* 
	- 2. הסר את:
	- a )כרטיס הזיכרון SD
		- b )הסוללה
		- c )לוח הגישה
		- d) מסגרת המקלדת
			- e )המקלדת
			- f )הכונן האופטי
			- g )הכונן הקשיח
		- h )לוח הבסיס הימני
		- i )משענת כף היד
			- j )מכלול הצג
	- 5. הסר את הברגים המקבעים את הכן התומך השמאלי למחשב.
		- 4. הרם את הכן התומך השמאלי והוצא אותו מהמחשב.

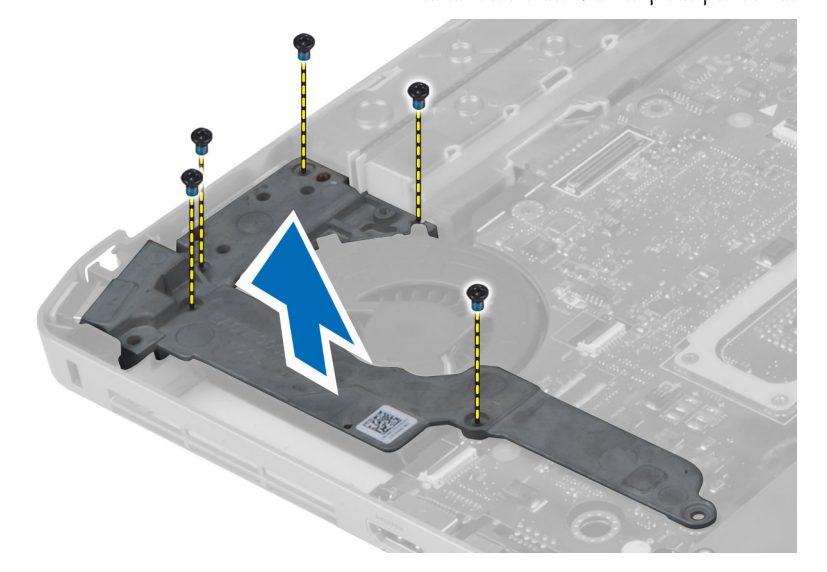

# התקנת מסגרת התומך השמאלי

- 1. הנח את מסגרת התומך השמאלי על המחשב.
- 2. חזק את הברגים כדי לקבע את מסגרת התומך השמאלי למחשב.
- 3. התקן את:
- a) מכלול הצג
- b )משענת כף היד
- c )לוח הבסיס הימני
- d )הכונן הקשיח
- e )הכונן האופטי
	- f )המקלדת
- g) מסגרת המקלדת
	- - h )לוח הגישה
			- i )הסוללה
- j )כרטיס הזיכרון SD
- 4. בצע את הפעולות המפורטות בסעיף לאחר הטיפול בחלק הפנימי של המחשב.

## הסרת לוח המערכת

- 1. בצע את הפעולות המפורטות בסעיף *לפני הטיפול בחלק הפנימי של המחשב*.
	- 2. הסר את:
	- a )כרטיס הזיכרון SD
		- b )הסוללה
		- c )לוח הגישה
		- d )מסגרת המקלדת
		- - e )המקלדת
		- f )הכונן האופטי
	- g )הכונן הקשיח h )כרטיס ה WLAN-
	-
	- i )לוח הבסיס הימני
	- j )המודול התרמי
	- k )משענת כף היד
	- l )בית קורא כרטיסי ה ExpressCard
		- m )מכלול הצג
		- n )מסגרת התומך השמאלי
			- o )כבל המאוורר התרמי

- 3. נתק את:
- כבל המאוורר התרמי (a
- b )כבל ה in-DC-
- c )כבל ה Bluetooth-

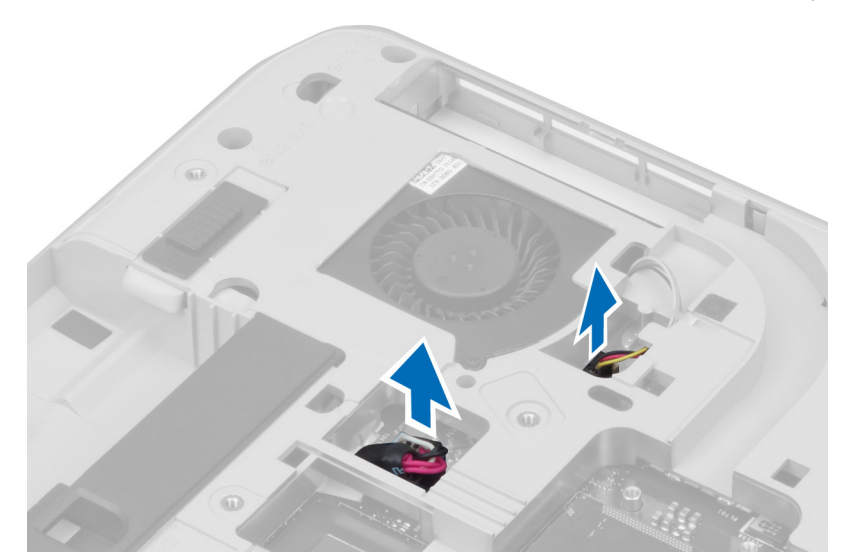

4. נתק את כבל הרמקולים ואת הכבל הגמיש של לוח השמע מלוח המערכת.

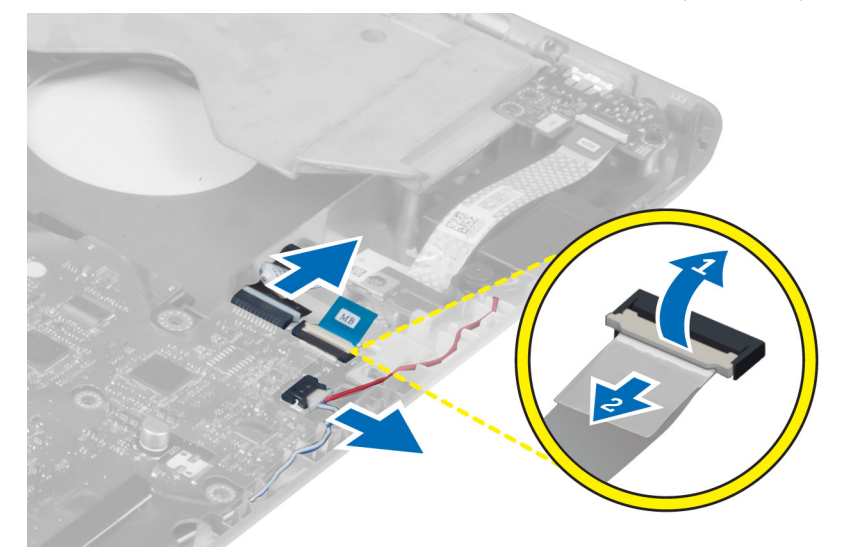

5. הסר את הברגים המקבעים את לוח המערכת למקומו.

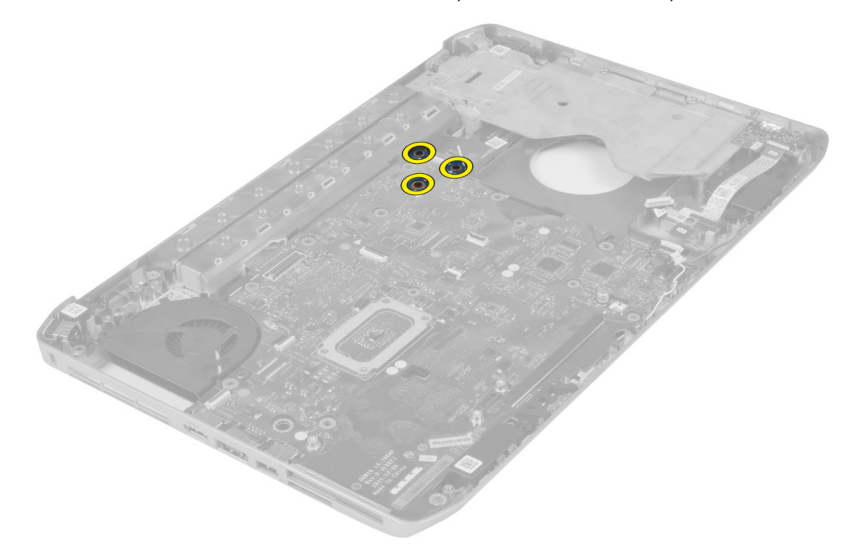

6. הרם את הקצה הימני של מכלול לוח המערכת והעלה אותו לזווית של 45 מעלות.

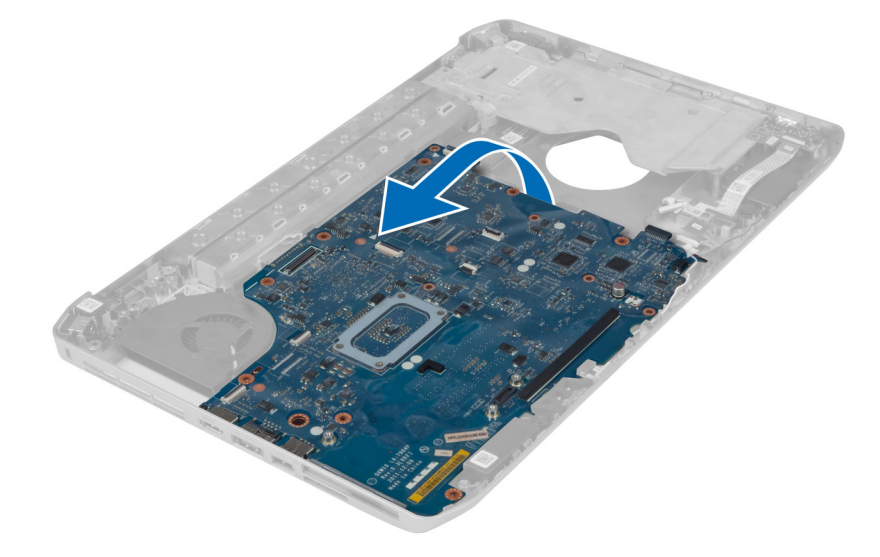

. שחרר את לוח המערכת ממחבר היציאה שבצד שמאל והסר את לוח המערכת.

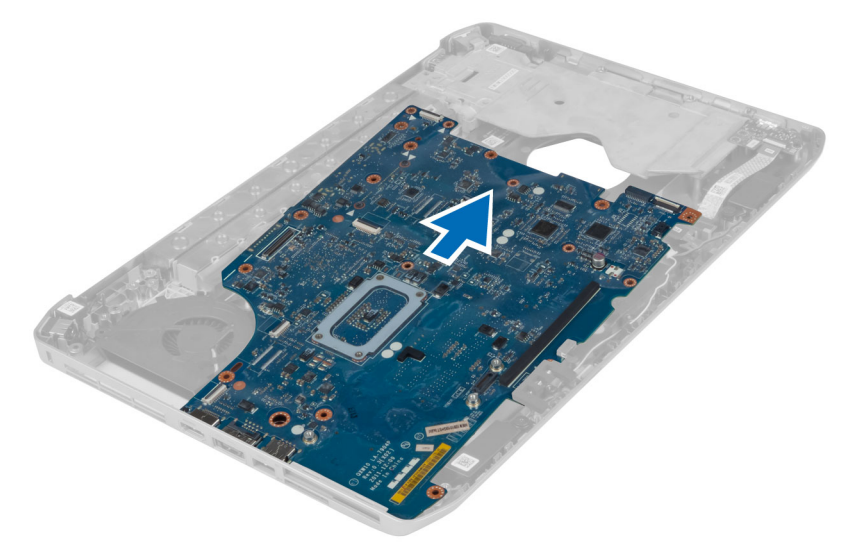

# התקנת לוח המערכת

- ישר את לוח המערכת במקומו המקורי במחשב.  $\mathbf{1}$
- 2. החזר למקומם את הברגים וחזק אותם כדי להדק את לוח המערכת למחשב.
	- 3. נתב וחבר את הכבלים הבאים ללוח המערכת:
		- a )הכבל הגמיש השטוח של לוח השמע
			- b )כבל ה Bluetooth
				- c )כבל הרמקול
				- d )כבל ה in-DC-
			- e )כבל המאוורר התרמי
				- 4. התקן את:
			- a )מסגרת התומך השמאלי
				- b )מכלול הצג
		- c )בית קורא כרטיסי ה ExpressCard
			- d )משענת כף היד
			- e )המודול התרמי
			- f )לוח הבסיס הימני
				- g )הכונן הקשיח
				- h )הכונן האופטי
					- i )המקלדת
			- j )מסגרת המקלדת
			- k )לוח הגישה
				- l )הסוללה
			- m )כרטיס הזיכרון SD
- 5. בצע את הפעולות המפורטות בסעיף לאחר הטיפול בחלק הפנימי של המחשב.

# הסרת הסוללה השטוחה

- . בצע את הפעולות המפורטות בסעיף *לפני העבודה על חלקיו הפנימיים של המחשב*.
	- 2. הסר את:
	- a )כרטיס זיכרון SD
	- ExpressCard (b
		- c )סוללה
		- d )לוח הגישה
		- e )מסגרת המקלדת
			- f )כונן אופטי
			- g )כונן קשיח
		- h )כרטיס WLAN
		- i )לוח הבסיס הימני
		- j )המודול התרמי
		- k )משענת כף היד
	-
	- l )בית קורא כרטיסי ExpressCard
		- מכלול הצג  $(m)$
		- n )כן תומך שמאלי
			- לוח המערכת (O
	- 3. נתק את הסוללה השטוחה מלוח המערכת.
	- 4. חלץ את הסוללה השטוחה מן הדבק והסר אותה.

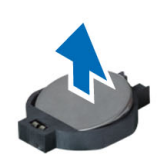

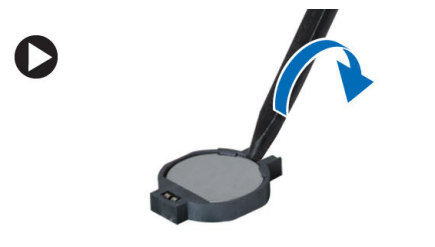

# התקנת סוללת המטבע

- . הנח את סוללת המטבע בלוח המערכת עם הצד הדביק כלפי מטה.
	- 2. חבר את כבל סוללת המטבע אל לוח המערכת.
- 3. התקן את:
- d) לוח המערכת
- b )כן תומך שמאלי
	- c )מכלול הצג
- d )בית קורא כרטיסי ExpressCard
	- e )משענת כף היד
	- f )המודול התרמי
	- g )לוח הבסיס הימני
	- h )כרטיס WLAN
		- i) כונן קשיח
		- j )כונן אופטי
		- k) מקלדת
	- l) מסגרת המקלדת
		- לוח הגישה  $(m)$ 
			- n )סוללה
	- ExpressCard (o
	- p )כרטיס זיכרון SD
- 4. בצע את הפעולות המפורטות בסעיף לאחר העבודה על חלקיו הפנימיים של המחשב.

# הסרת לוח הקלט/פלט

- 1. בצע את הפעולות המפורטות בסעיף *לפני הטיפול בחלק הפנימי של המחשב*.
	- 2. הסר את:
	- a )כרטיס הזיכרון SD
		- b )הסוללה
		- c )לוח הגישה
		- d) מסגרת המקלדת
			- e )המקלדת
			- f )הכונן האופטי
			- g )הכונן הקשיח
	- h )כרטיס ה WLAN-
	- i )לוח הבסיס הימני
	- j )המודול התרמי
	- k )משענת כף היד
	- l )בית קורא כרטיסי ה ExpressCard
		- m )מכלול הצג
		- n )מסגרת התומך הימני
		- o )מסגרת התומך השמאלי
			- p )לוח המערכת
	- 3. הסר את הברגים שמחברים את לוח הקלט/פלט למחשב.

הרם את לוח הקלט/פלט והוצא אותו מהמחשב.  $\mathbf 4$ 

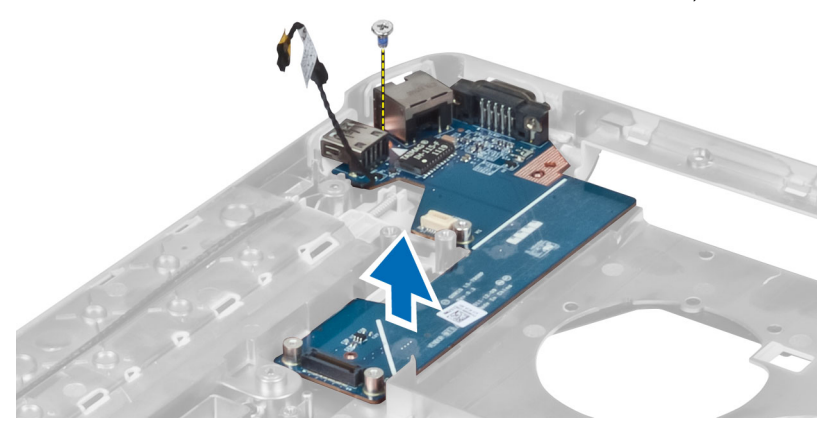

# התקנת לוח הקלט/פלט

- 1. הנח את לוח הקלט/פלט במחשב.
- 2. חזק את הבורג כדי לקבע את לוח הקלט/פלט למחשב.
	- 3. התקן את:
	- a )לוח המערכת
	- b )מסגרת התומך השמאלי
	- מסגרת התומך הימני (C
		- d )מכלול הצג
	- e )בית קורא כרטיסי ה ExpressCard
		- f )משענת כף היד
			- g )המודול התרמי
		- h )לוח הבסיס הימני
		- i )כרטיס ה WLAN
			- j )הכונן הקשיח
			- k )הכונן האופטי
				- l )המקלדת
			-
			- m) מסגרת המקלדת n )לוח הגישה
				-
				- o )הסוללה
		- p )כרטיס הזיכרון SD
- 4. בצע את הפעולות המפורטות בסעיף לאחר הטיפול בחלק הפנימי של המחשב.

## הסרת מחבר החשמל

- 1. בצע את הפעולות המפורטות בסעיף *לפני הטיפול בחלק הפנימי של המחשב*.
	- 2. הסר את:
	- a )כרטיס הזיכרון SD
		- b )הסוללה
			- c )לוח הגישה
		- d )מסגרת המקלדת
			- e )המקלדת
			- f )הכונן האופטי
		- g )הכונן הקשיח
	- h )כרטיס ה WLAN-
	- i )לוח הבסיס הימני
		- j )המודול התרמי
		- k )משענת כף היד
	- l )בית קורא כרטיסי ה ExpressCard-
		- - מכלול הצג (m
			- n )כן תומך שמאלי
				- לוח המערכת (O
	- 3. הסר את כבל מחבר החשמל מערוצי הניתוב.

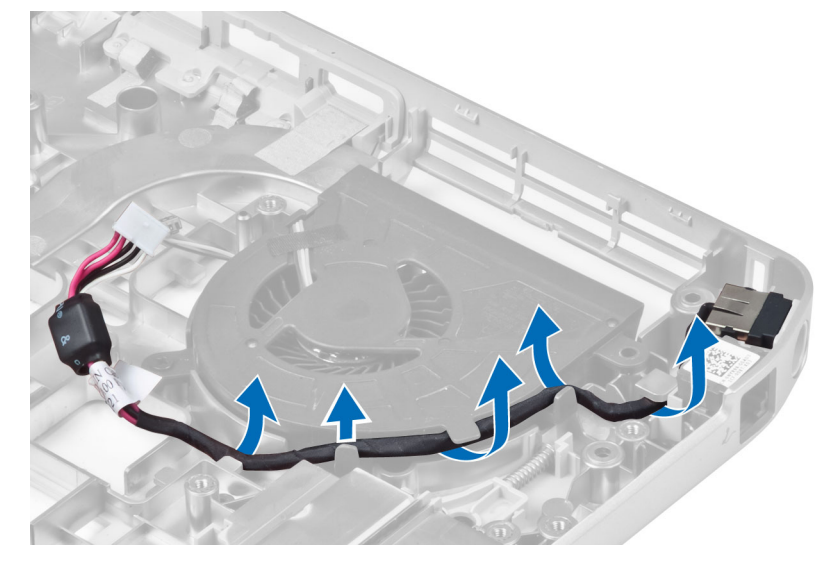

#### 4. הסר את מחבר החשמל.

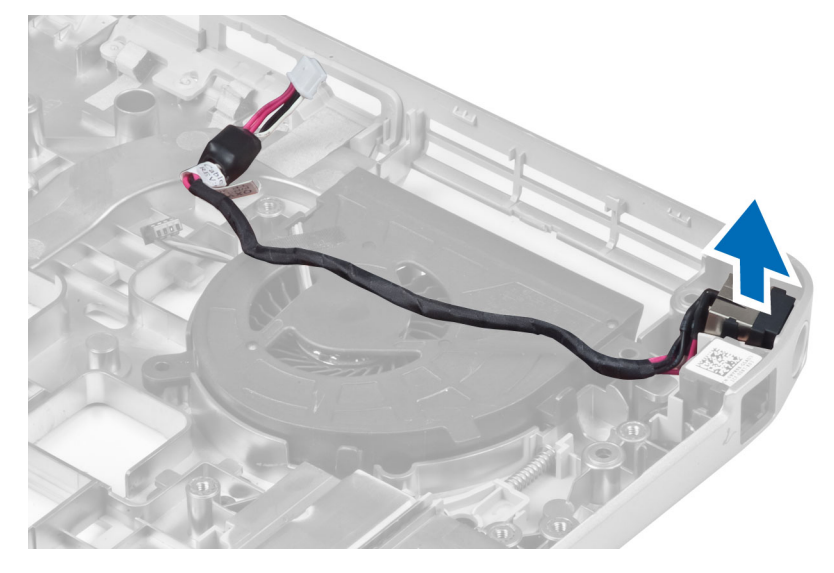

## התקנת מחבר החשמל

- 1. התקן את מחבר החשמל במחשב.
- 2. העבר את כבל מחבר החשמל בערוץ הניתוב.
	- 3. התקן את:
	- a) לוח המערכת
	- b )כן תומך שמאלי
		- c )מכלול הצג
- d )בית קורא כרטיסי ה ExpressCard
	- e )משענת כף היד
	- f )המודול התרמי
	- g )לוח הבסיס הימני
	- h )כרטיס ה WLAN
		- i )הכונן הקשיח
		- j )הכונן האופטי
			- k )המקלדת
		- l) מסגרת המקלדת
			- m )לוח הגישה
				- n )הסוללה
	- o )כרטיס הזיכרון SD
- 4. בצע את הפעולות המפורטות בסעיף לאחר הטיפול בחלק הפנימי של המחשב.

## הסרת מאוורר המערכת

- 1. בצע את הפעולות המפורטות בסעיף *לפני הטיפול בחלק הפנימי של המחשב*.
	- 2. הסר את:
	- a )כרטיס הזיכרון SD
	- b )הסוללה
		- c )לוח הגישה
	- d )מסגרת המקלדת
	- e )המקלדת
	- f )הכונן האופטי
	- g )הכונן הקשיח
	- h )כרטיס ה WLAN-
	- i )לוח הבסיס הימני
		- j )המודול התרמי
		- k )משענת כף היד
	- l )בית קורא כרטיסי ה ExpressCard-
		- מכלול הצג (m
		- מסגרת התומך הימני (n
		- ס) מסגרת התומך השמאלי  $($ 
			- p )כרטיס המודם
			- מחבר הרשת  $(q$
			- r )לוח המערכת
			- החשמל (s $\,$
		- סר את מאוורר המערכת מערוץ הניתוב.  $3$

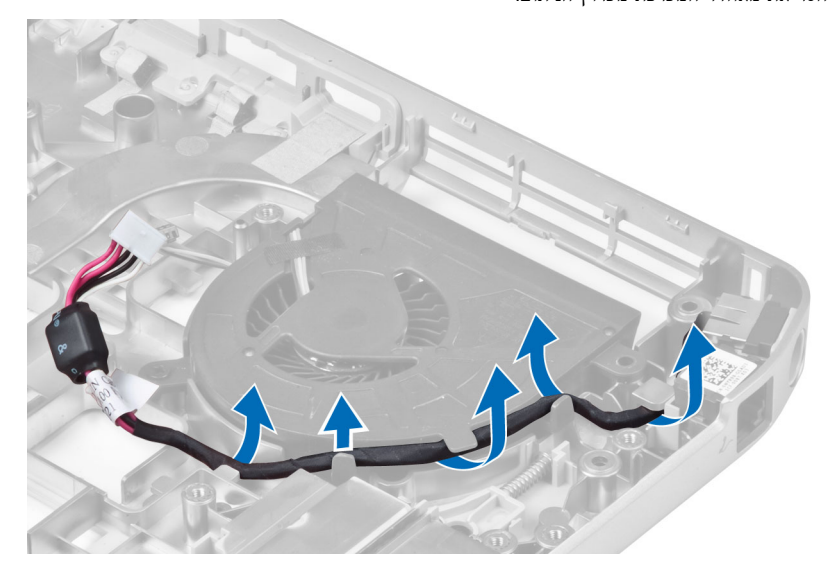

. הסר את הבורג המקבע את מאוורר המערכת והרם אותו כדי להסירו מהמחשב.

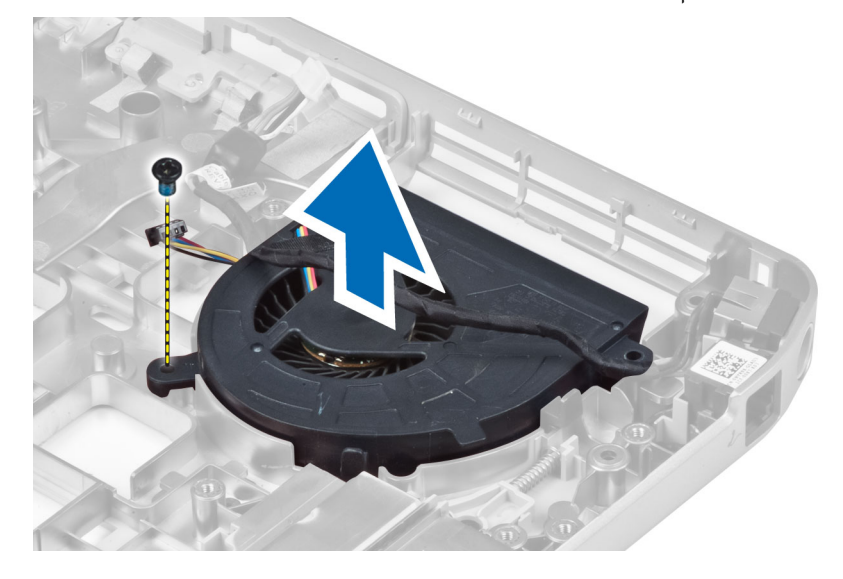

## התקנת מאוורר המערכת

- 1. הנח את מאוורר המערכת במחשב.
- 2. הברג את הברגים כדי לקבע את המאוורר למחשב.
	- 3. התקן את:
	- d) מחבר החשמל
	- b )לוח המערכת
	- c )מחבר הרשת
	- d )כרטיס המודם
	- e )מסגרת התומך השמאלי
	- - f )מסגרת התומך הימני
			- g )מכלול הצג
	- h )בית קורא כרטיסי ה ExpressCard
		- i )משענת כף היד
		- j )המודול התרמי
		- k )לוח הבסיס הימני
		- l )כרטיס ה WLAN
			- m )הכונן הקשיח
			- n )הכונן האופטי
				- o )המקלדת
			- p )מסגרת המקלדת
			- q )לוח הגישה
				- r )הסוללה
		- s )כרטיס הזיכרון SD
- 4. בצע את הפעולות המפורטות בסעיף לאחר הטיפול בחלק הפנימי של המחשב.

## הסרת מחבר הרשת

- 1. בצע את הפעולות המפורטות בסעיף *לפני הטיפול בחלק הפנימי של המחשב*.
	- 2. הסר את:
	- a )כרטיס הזיכרון SD
	- b )הסוללה
		- c )לוח הגישה
	- d )מסגרת המקלדת
		- e )המקלדת
		- f )הכונן האופטי
	- g )הכונן הקשיח
	- h )לוח הבסיס הימני
	- i )משענת כף היד
		- j )מכלול הצג
	- k )מסגרת התומך הימני
	- l )מסגרת התומך השמאלי
		- כרטיס המודם  $(m)$
	- 5. הסר את כבלי מחבר הרשת מערוצי הניתוב.
		- 4. הסר את שקע מחבר הרשת.

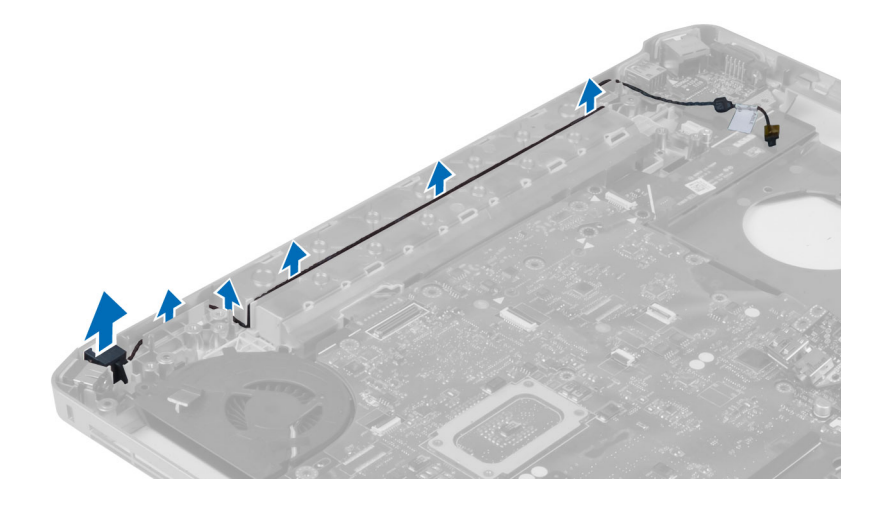

## התקנת שקע מחבר הרשת

- 1. התקן את שקע מחבר הרשת במחשב.
- 2. העבר את כבל מחבר הרשת בערוץ הניתוב.
- 3. התקן את:
- a )כרטיס המודם
- b )מסגרת התומך השמאלי
	- c )מסגרת התומך הימני
		- d )מכלול הצג
		- e )משענת כף היד
		- f )לוח הבסיס הימני
			- g )הכונן הקשיח
			- h )הכונן האופטי
				- i )המקלדת
		- j )מסגרת המקלדת
			- k )לוח הגישה
				- l )הסוללה
	- m )כרטיס הזיכרון SD
- 4. בצע את הפעולות המפורטות בסעיף לאחר הטיפול בחלק הפנימי של המחשב.

# הסרת הרמקולים

- 1. בצע את הפעולות המפורטות בסעיף *לפני הטיפול בחלק הפנימי של המחשב*.
	- 2. הסר את:
	- a )כרטיס הזיכרון SD
		- b )הסוללה
		- c )לוח הגישה
		- d) מסגרת המקלדת
			- e )המקלדת
			- f )הכונן האופטי
			-
	- g )הכונן הקשיח
	- h )כרטיס ה WLAN-
	- i )לוח הבסיס הימני
		- j )המודול התרמי
		- k )משענת כף היד
	- l )בית קורא כרטיסי ה ExpressCard
		- m )מודול ה Bluetooth
			- n )לוח השמע
			- ס) מכלול הצג  $\sim$
			- p )מסגרת התומך השמאלי
				- q )לוח המערכת

3. הסר את הברגים המקבעים את הרמקולים למקומם.

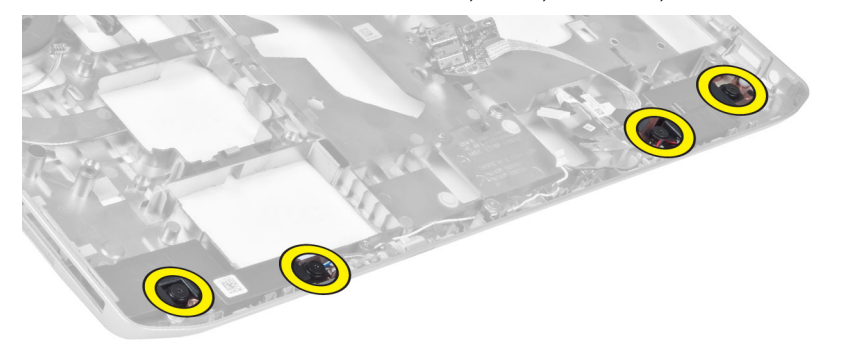

- 4. הוצא את כבלי הרמקולים מערוצי הניתוב.
	- 5. הרם את הרמקול החוצה מתוך המחשב.

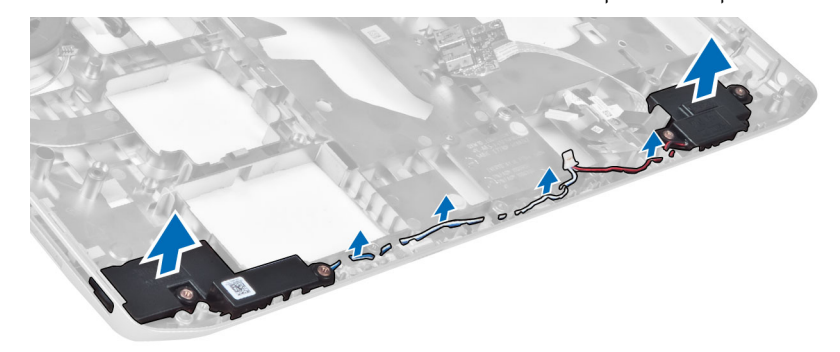

# התקנת הרמקולים

- 1. הנח את הרמקולים במחשב.
- 2. הברג את הברגים כדי לקבע את הרמקולים למחשב.
- 3. חבר את כבלי הרמקולים וקבע אותם בערוצי הניתוב.
- 4. התקן את:
- a )לוח המערכת
- b )מסגרת התומך השמאלי
	- c )מכלול הצג
	- d )לוח השמע
- e )מודול ה Bluetooth-
- f )בית קורא כרטיסי ה ExpressCard
	- g )משענת כף היד
	- h )המודול התרמי
	- i )לוח הבסיס הימני
	- j )כרטיס ה WLAN
		- k )הכונן הקשיח
		- l )הכונן האופטי
			- m )המקלדת
		- n )מסגרת המקלדת
		- o )לוח הגישה
			-
			- p )הסוללה
	- q )כרטיס הזיכרון SD
- 5. בצע את הפעולות המפורטות בסעיף לאחר הטיפול בחלק הפנימי של המחשב.

# מפרט

## מפרט

הערה: ההצעות עשויות להשתנות מאזור לאזור. לקבלת מידע נוסף על תצורת המחשב, לחץ על Start( התחל ()הסמל Start( התחל ((→ Help and Support **(עזרה ותמיכה)**, ולאחר מכן בחר באפשרות להצגת מידע אודות המחשב.

#### טבלה 1 . מידע על המערכת

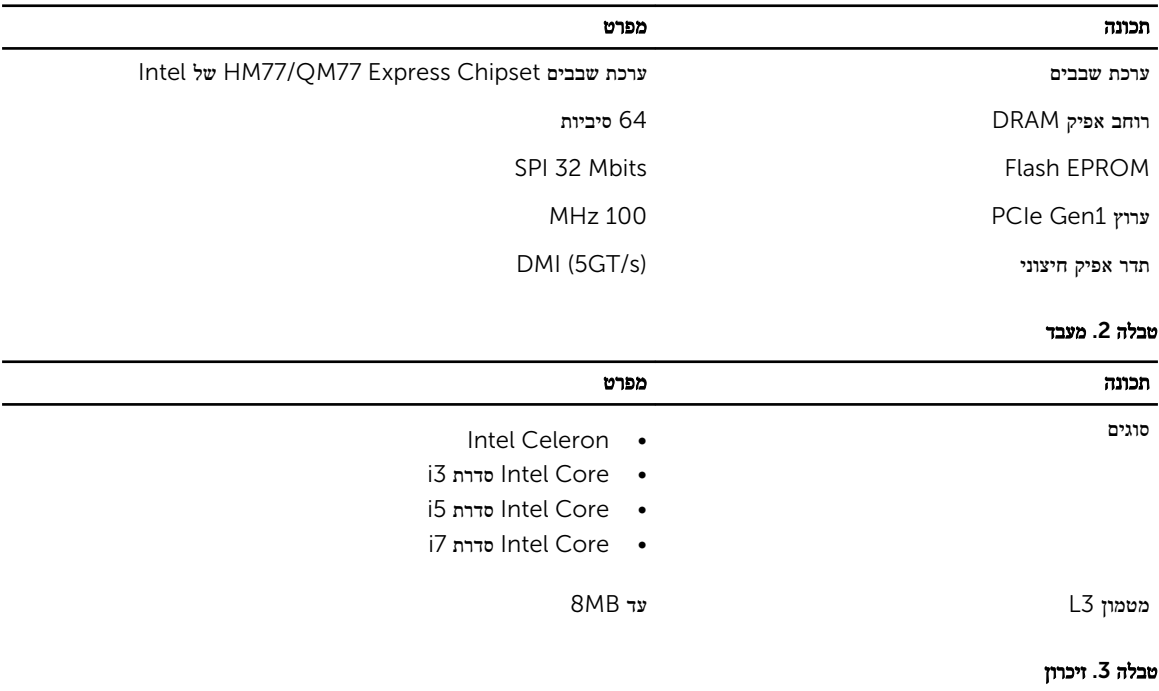

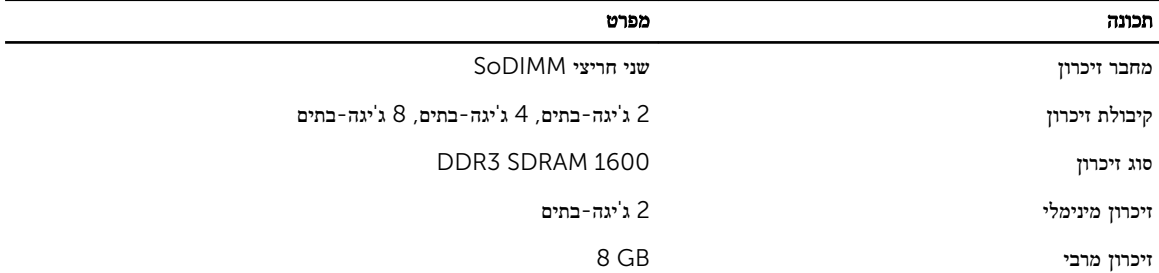

#### טבלה 4 . שמע

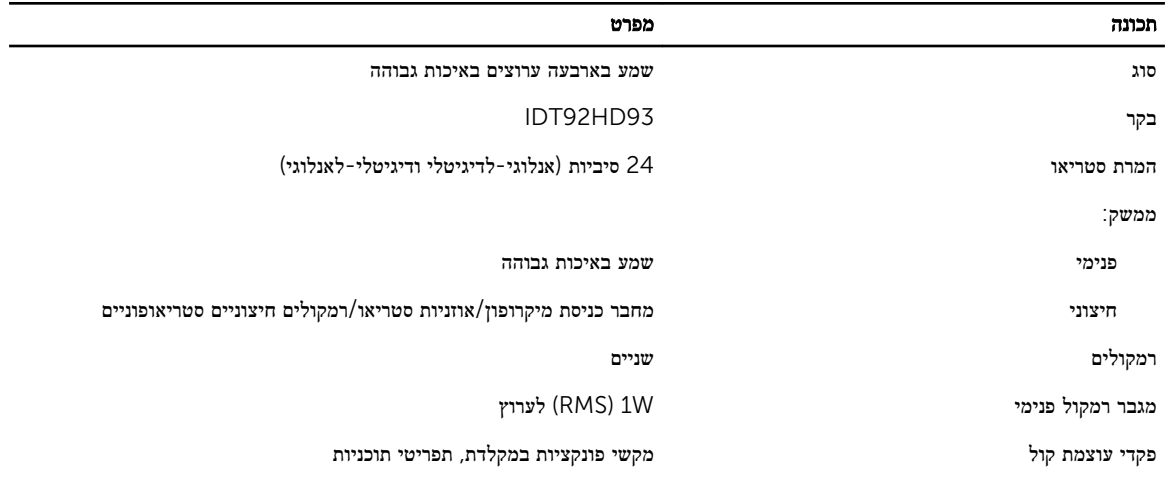

#### טבלה 5 . וידיאו

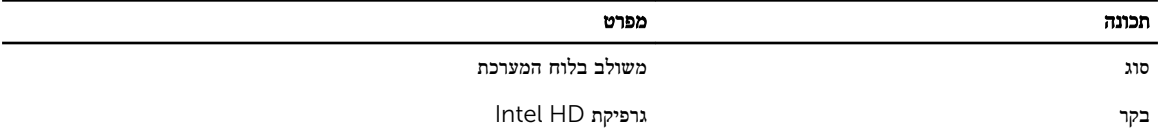

## טבלה 6 . תקשורת

÷.

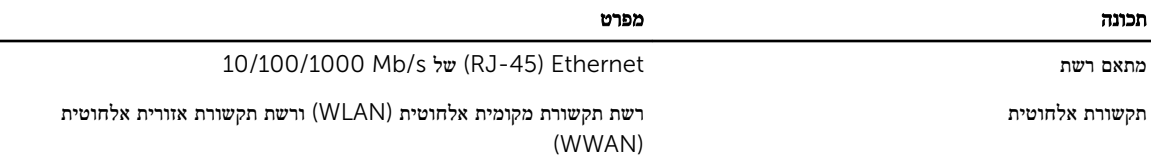

#### טבלה 7 . יציאות ומחברים

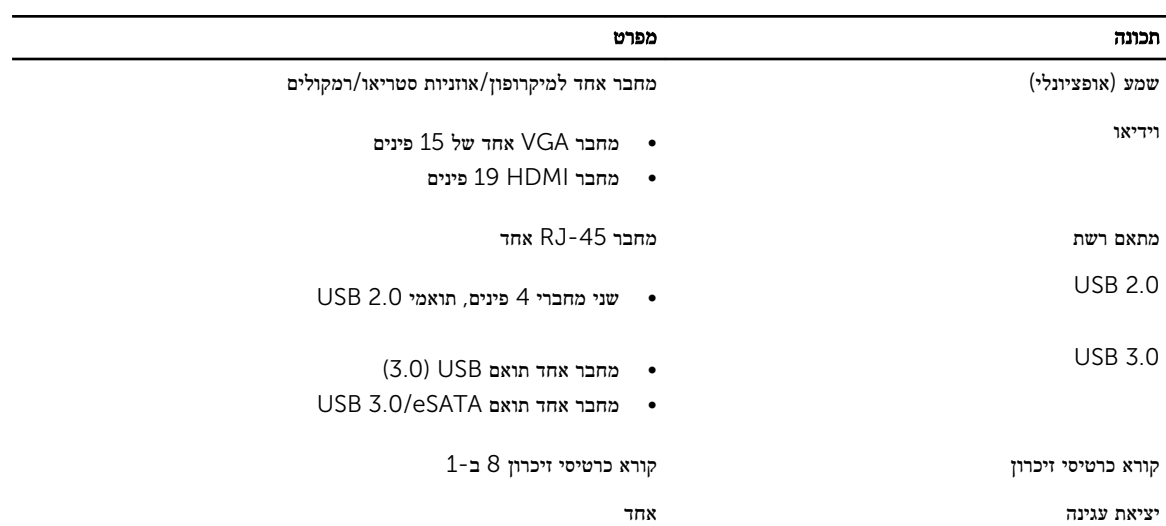

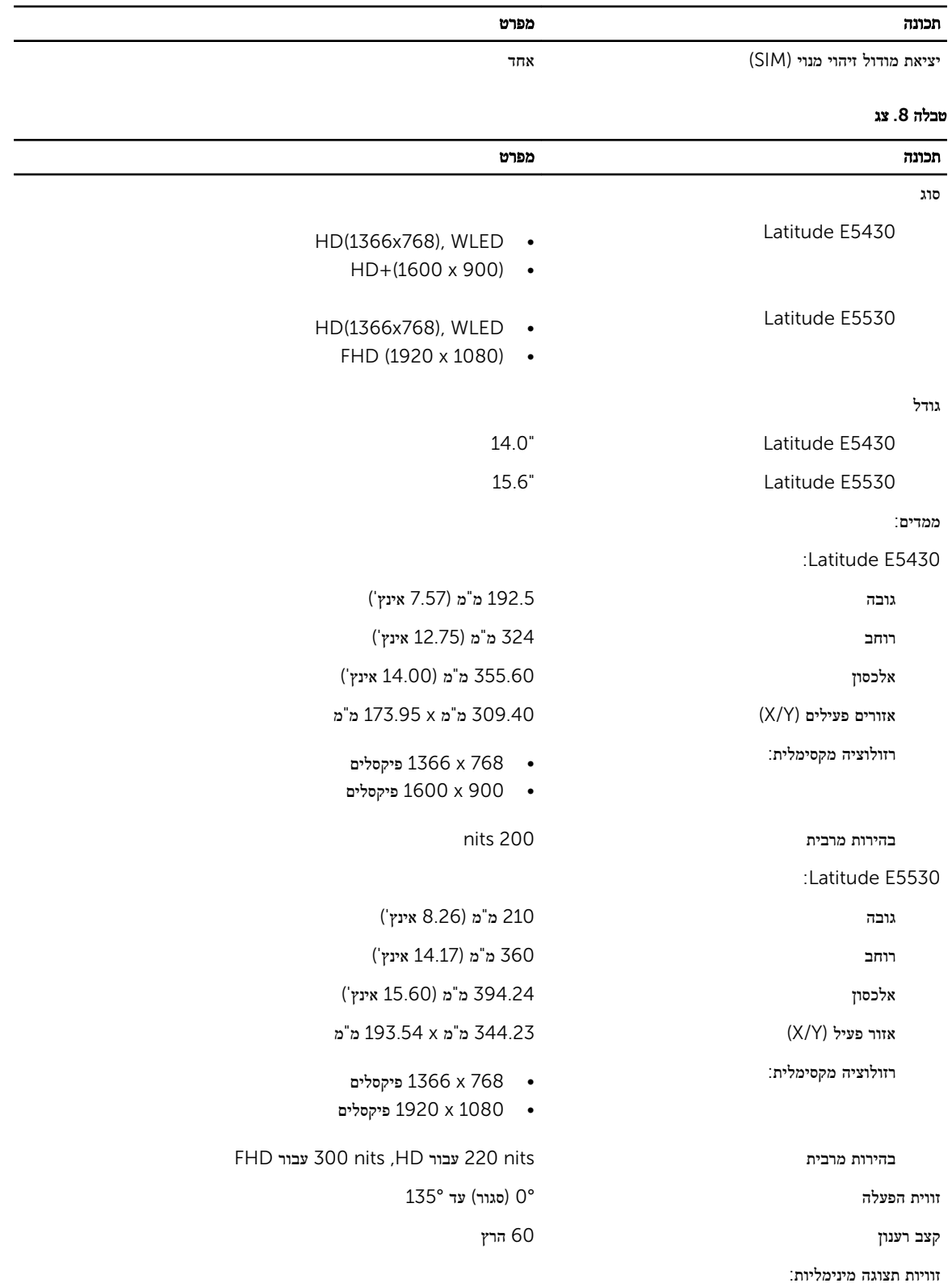

61

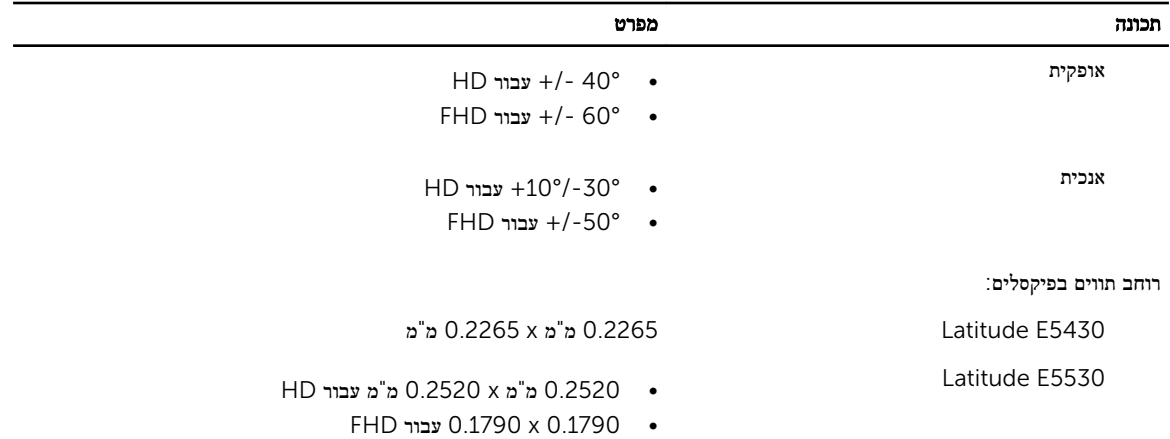

## טבלה 9 . מקלדת

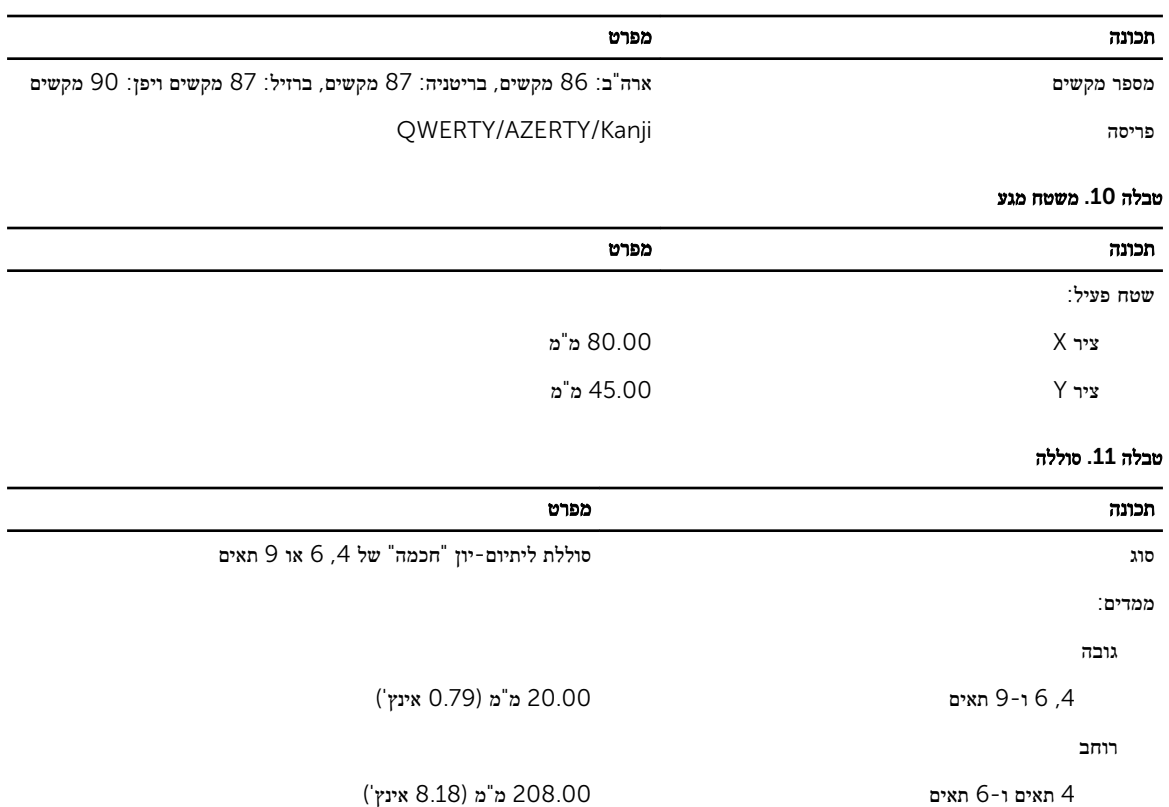

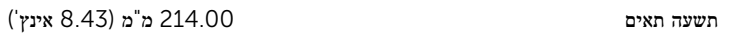

עומק

4 תאים ו -6 תאים 48.08 מ"מ) 1.89 אינץ('

תשעה תאים 71.79 מ"מ) 2.83 אינץ('

משקל

62

ארבעה תאים 240.00 ג) ' 0.53 ליברות(

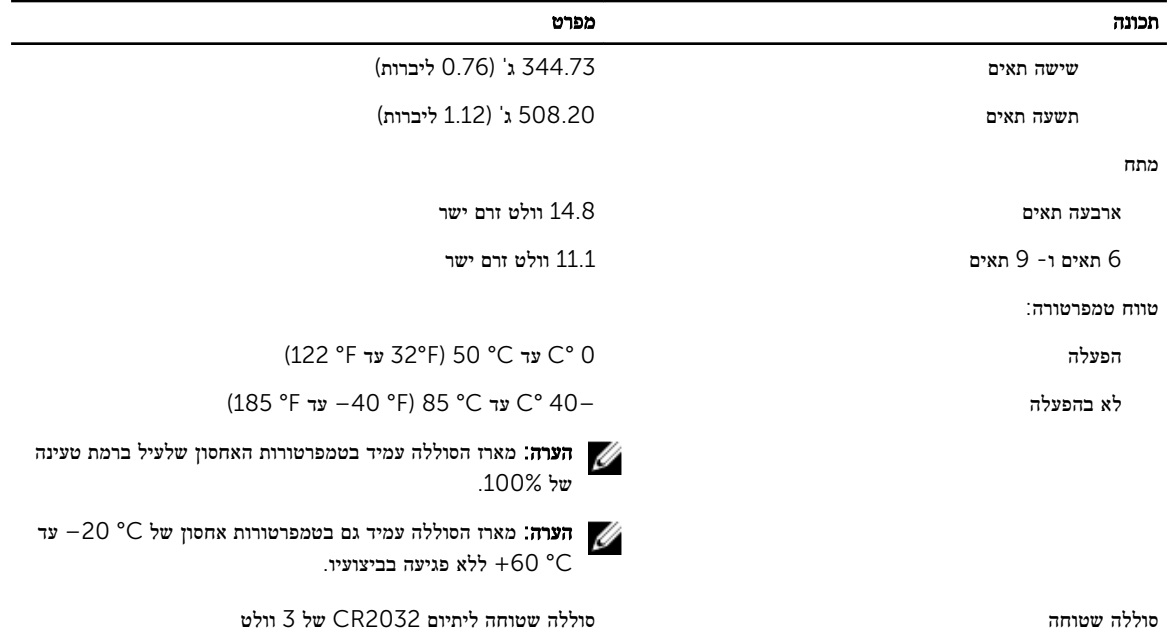

#### טבלה 12 . מתאם AC

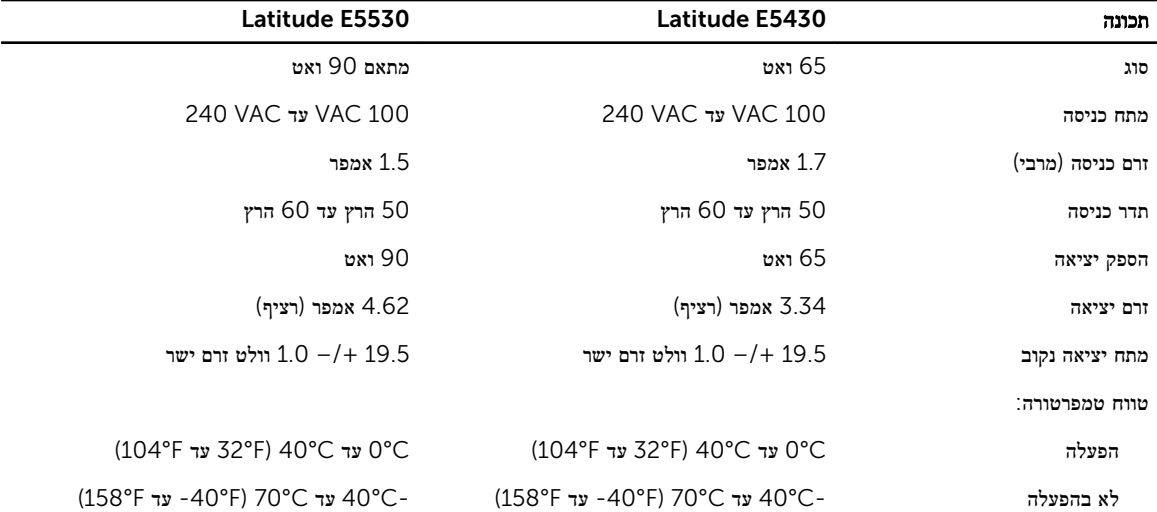

#### טבלה 13 . מידות פיזיות

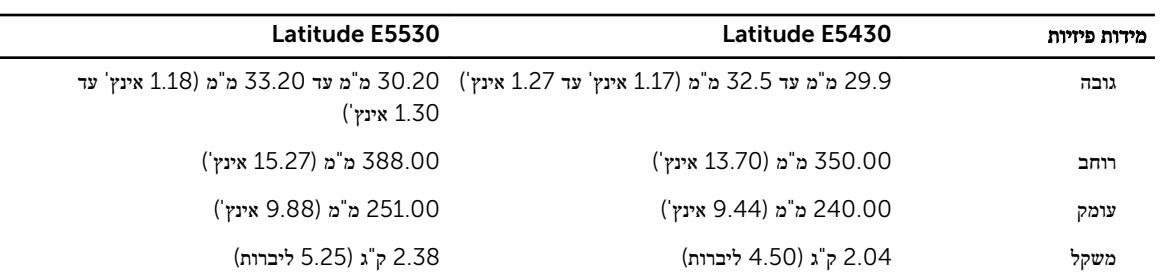

## טבלה 14 . תנאי סביבה

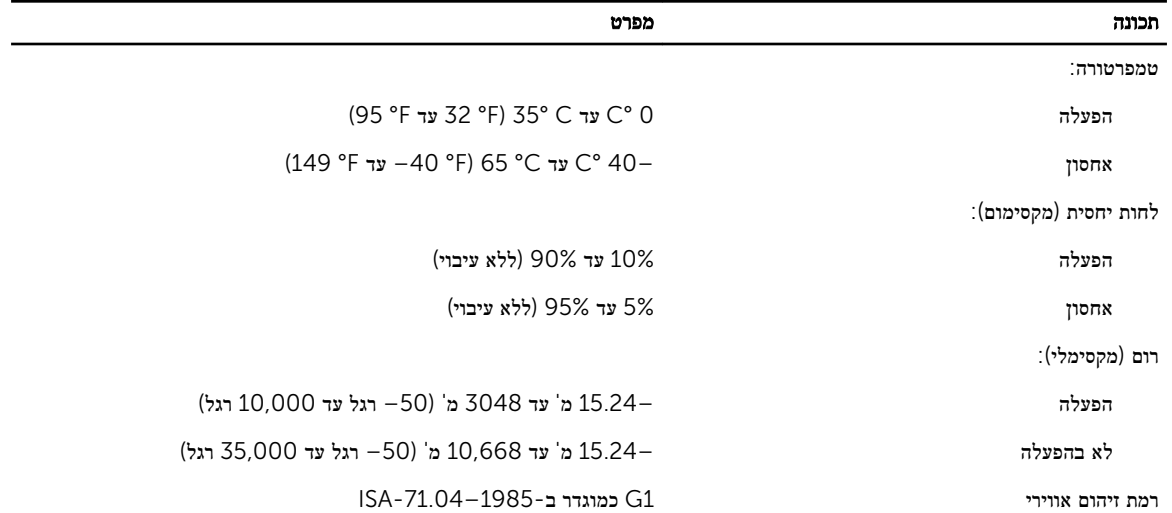

# 4

# מידע על יציאת העגינה

יציאת העגינה משמשת לחיבור המחשב הנייד לתחנת עגינה) אופציונלית.(

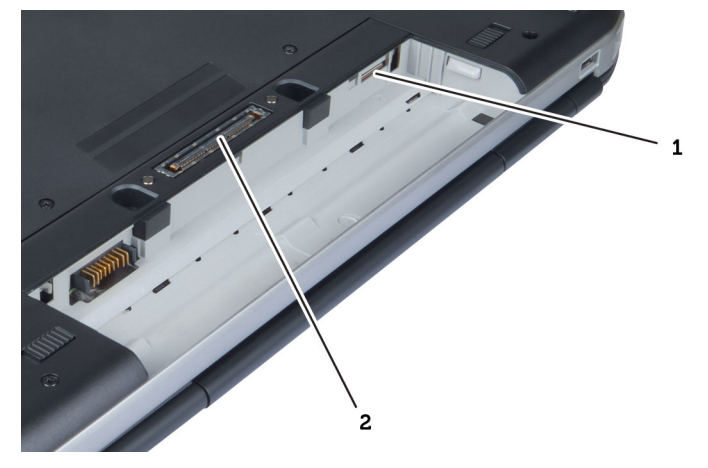

- 1. חריץ כרטיס SIM
	- 2. יציאת עגינה

# מידע נוסף

בסעיף זה מובא מידע אודות התכונות הנוספות שמהוות חלק מהמחשב.

# הגדרת מערכת

# סקירה כללית

System Setup (הגדרת מערכת) מאפשרת לך לבצע את הפעולות הבאות:

- לשנות את מידע התצורה של המערכת לאחר הוספה, שינוי או הסרה של חומרה במחשב.
	- להגדיר או לשנות אפשרות שניתנת לבחירה על-ידי המשתמש, כגון סיסמת המשתמש.
		- לקרוא את כמות הזיכרון הנוכחית או להגדיר את סוג הכונן הקשיח שמותקן.

התראה: אם אינך משתמש מומחה, אל תשנה את ההגדרות של תוכנית זו. שינויים מסוימים עלולים לגרום לתקלות בפעולת המחשב.

## כניסה להגדרת המערכת

- . הפעל (או הפעל מחדש) את המחשב.  $\mathbf 1$
- 2. כאשר יוצג הלוגו הכחול של DELL , עליך להמתין להופעת ההנחיה 2.F
	- . כאשר מופיעה ההנחיה F2, הקש מיד $\prec$ F2>.

הערה: ההודעה F2 מציינת שהמקלדת אותחלה. הודעה זו עשויה להופיע במהירות רבה, כך שעליך לשים לב להופעתה ולאחר מכן להקיש  $\diagtri$ >2F .>אם תקיש> 2F> לפני קבלת ההודעה, הקשה זו תאבד.

4. אם אתה ממתין זמן רב מדי והלוגו של מערכת ההפעלה מופיע, המשך להמתין עד אשר יופיע שולחן העבודה של .Windows Microsoft לאחר מכן, כבה את המחשב ונסה שוב.

## אפשרויות הגדרת המערכת

הערה: בהתאם למחשב ולהתקנים שהותקנו בו, ייתכן שחלק מהפריטים הרשומים בסעיף זה לא יופיעו.

#### טבלה 15 . General (כללי(

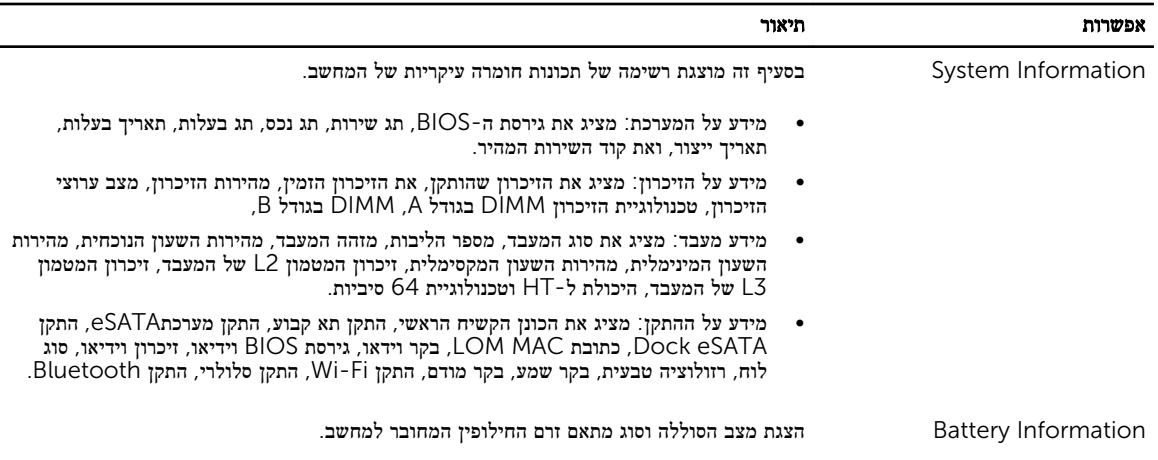

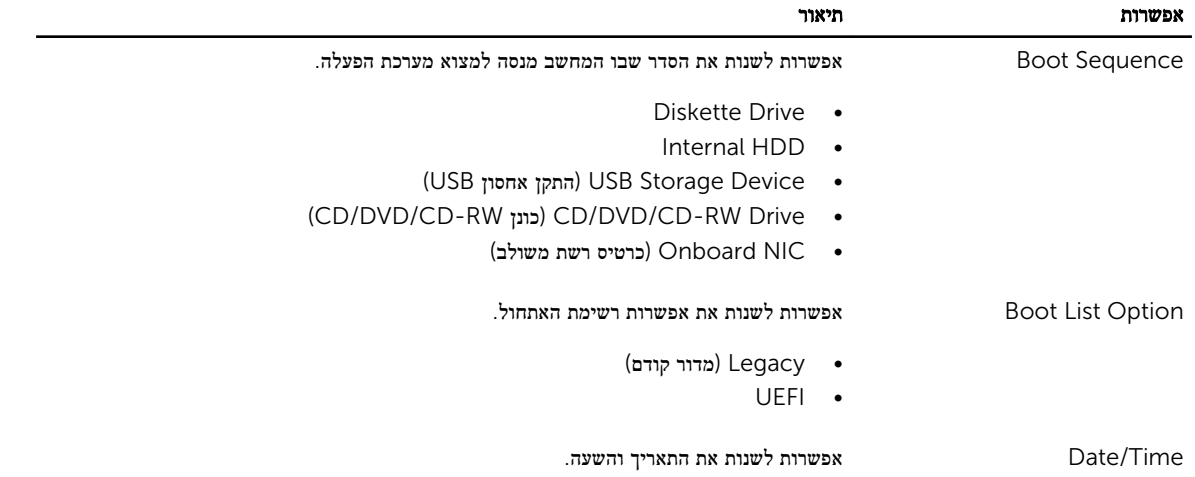

## טבלה 16 . Configuration System (תצורת מערכת(

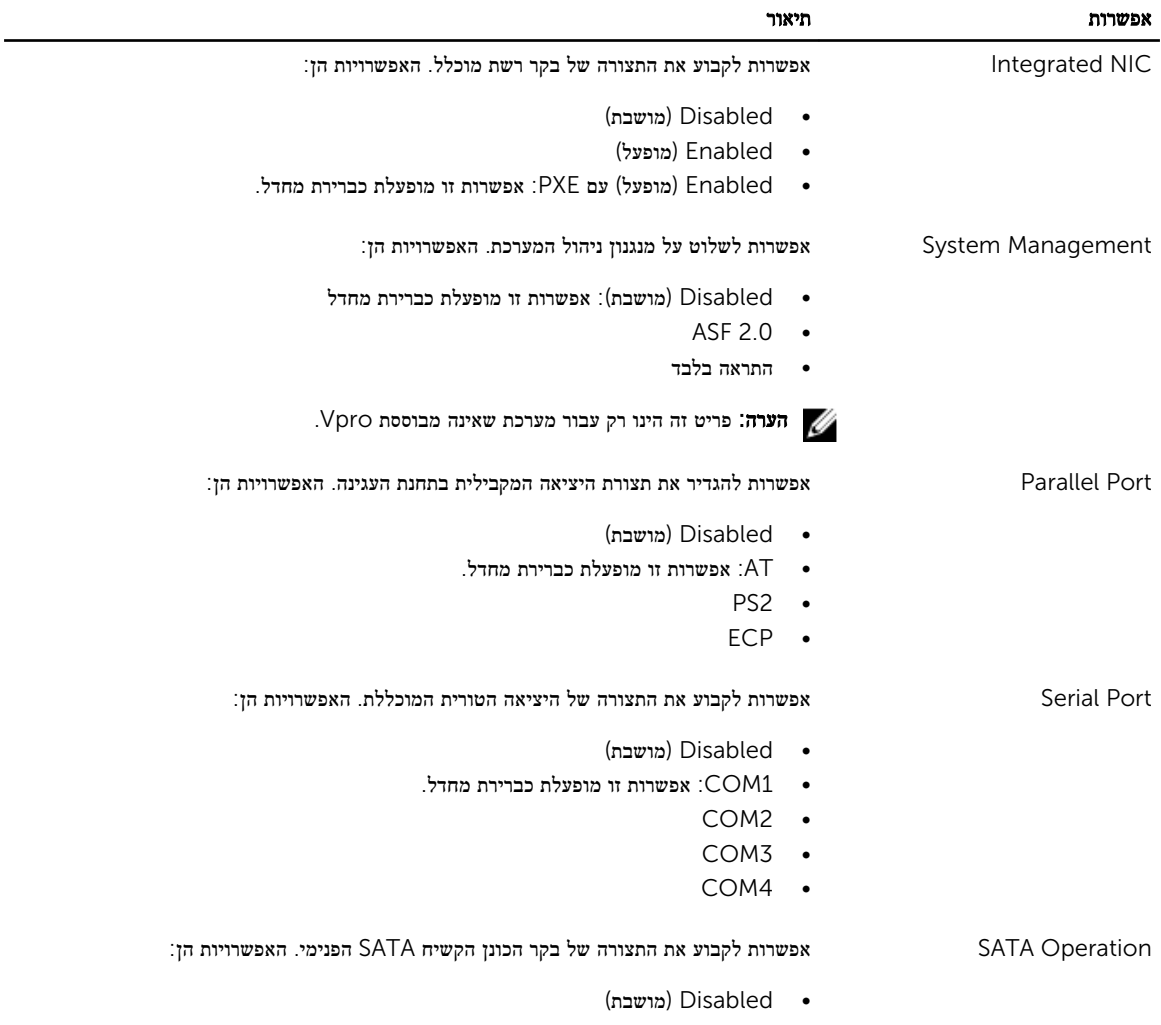

• ATA

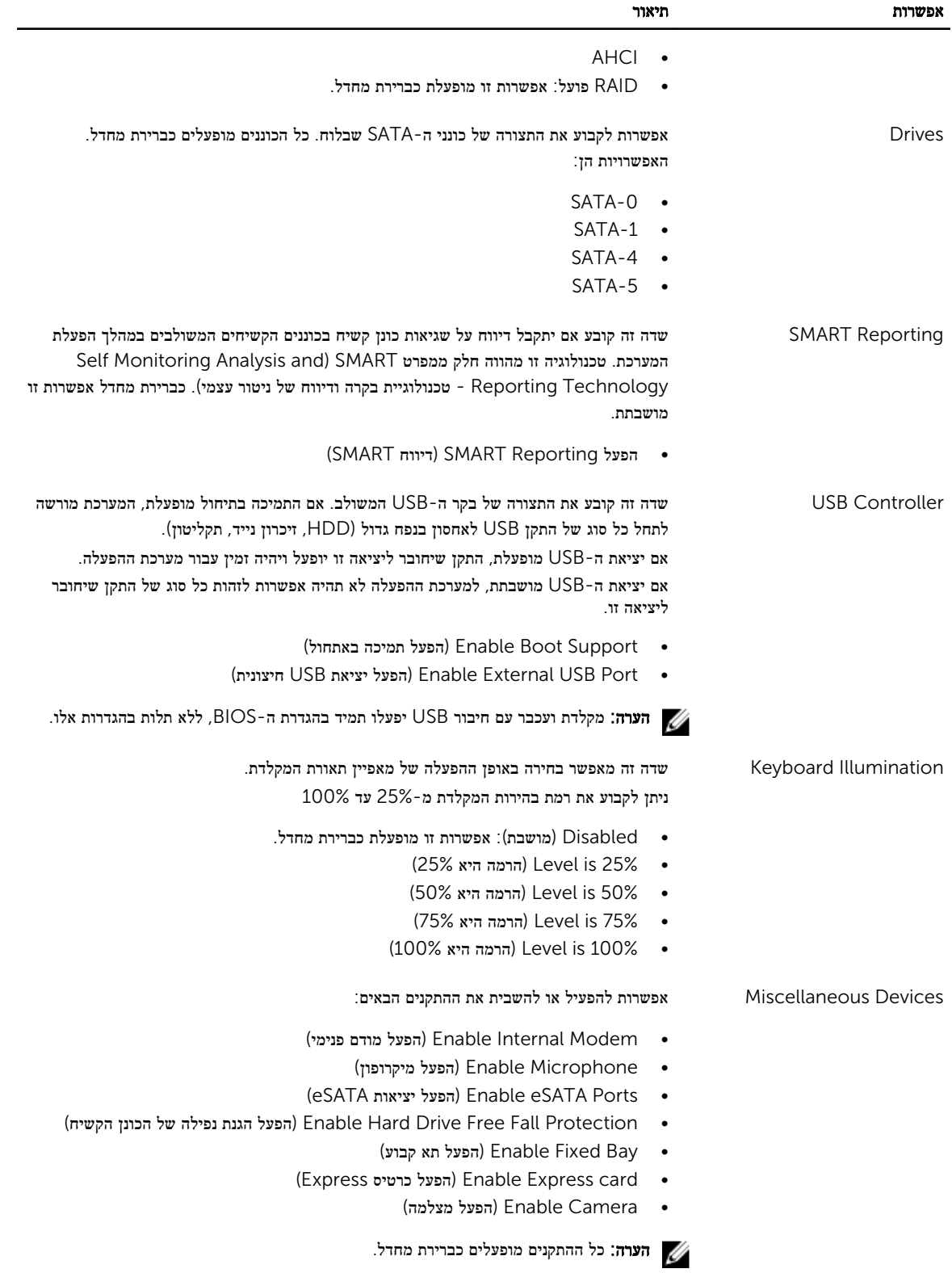

#### אפשרות תיאור

ניתן גם להפעיל או להשבית כרטיסי מדיה.

## טבלה 17 . וידאו

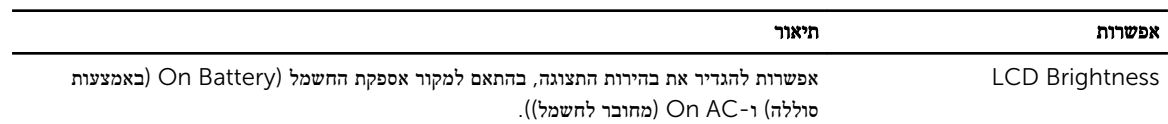

הערה: הגדרת הווידאו תופיע רק כאשר מותקן במערכת כרטיס וידאו.<br>

#### טבלה 18 . Security (אבטחה(

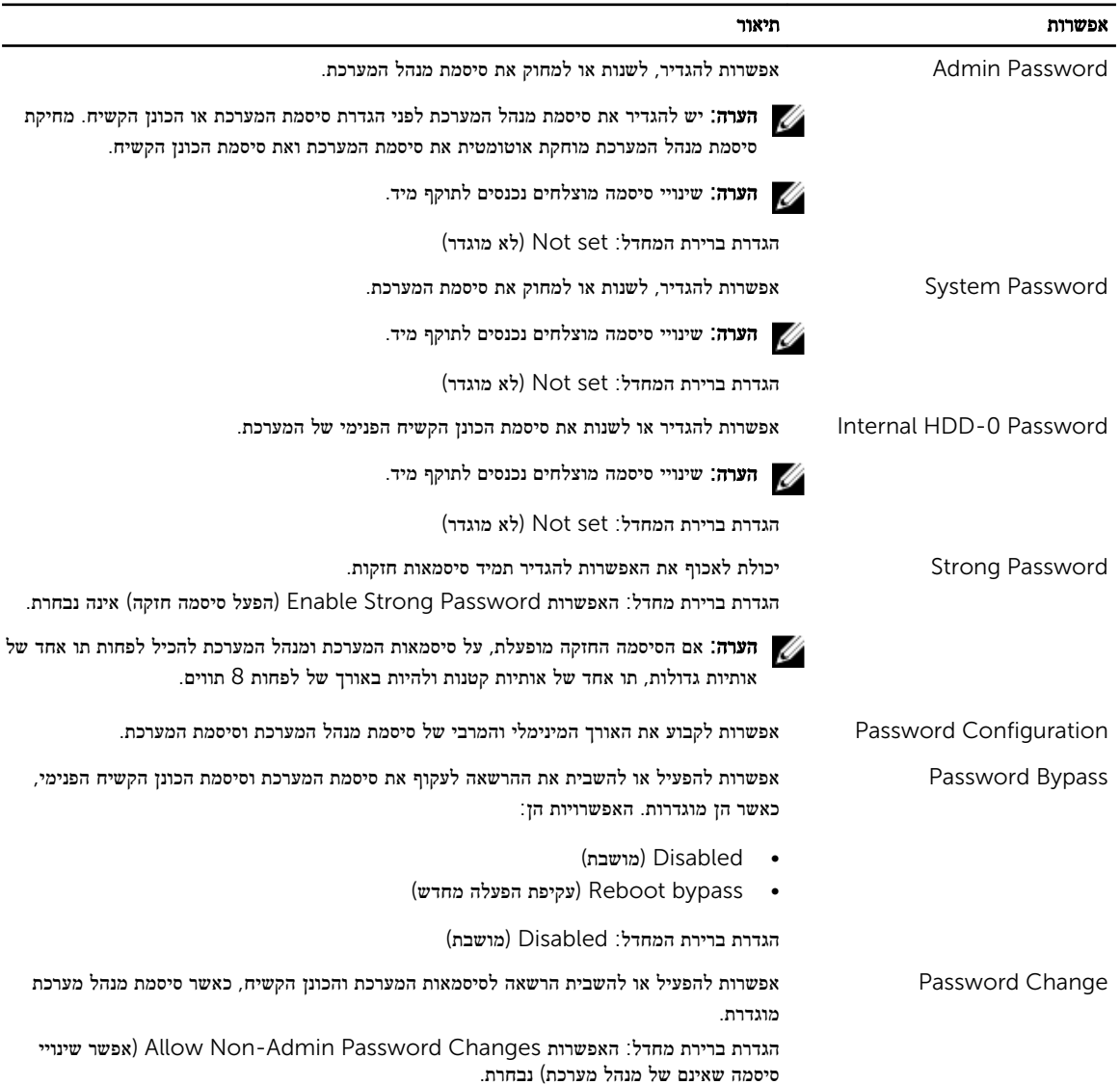
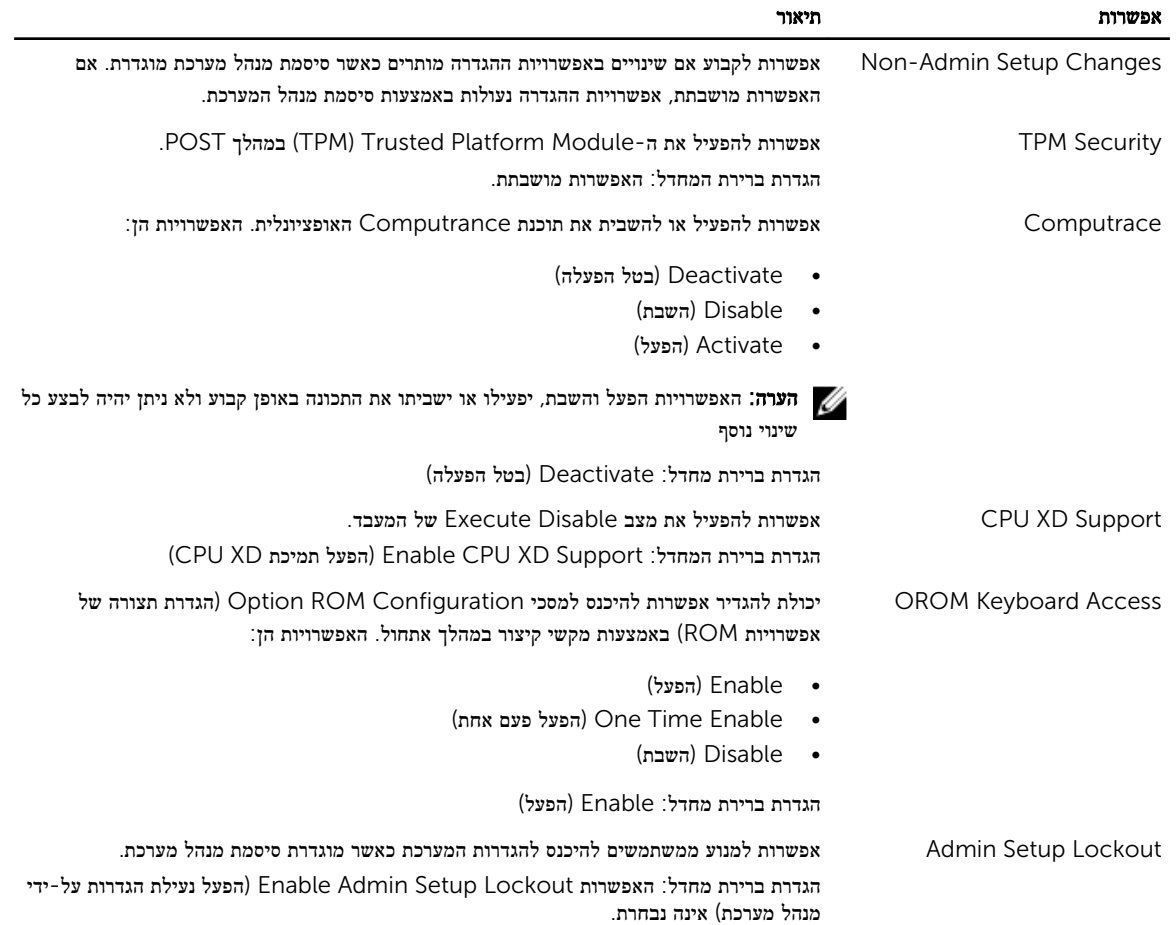

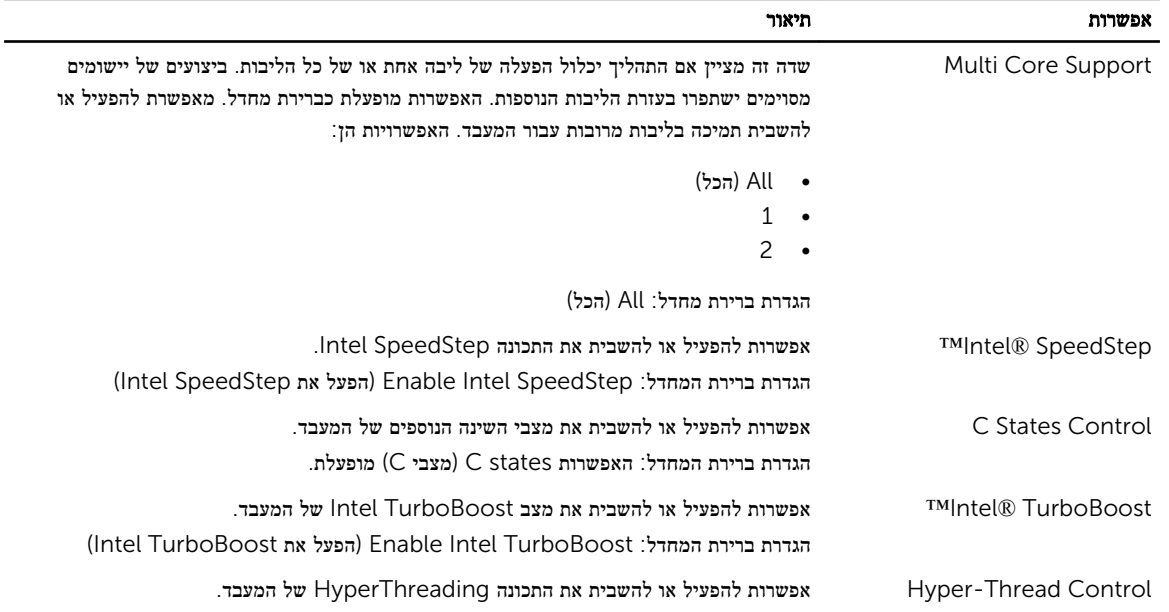

### טבלה 19 . Performance (ביצועים(

אפשרות תיאור

הגדרת ברירת המחדל: Enabled( מופעל(

### טבלה 20 . Management Power (ניהול צריכת חשמל(

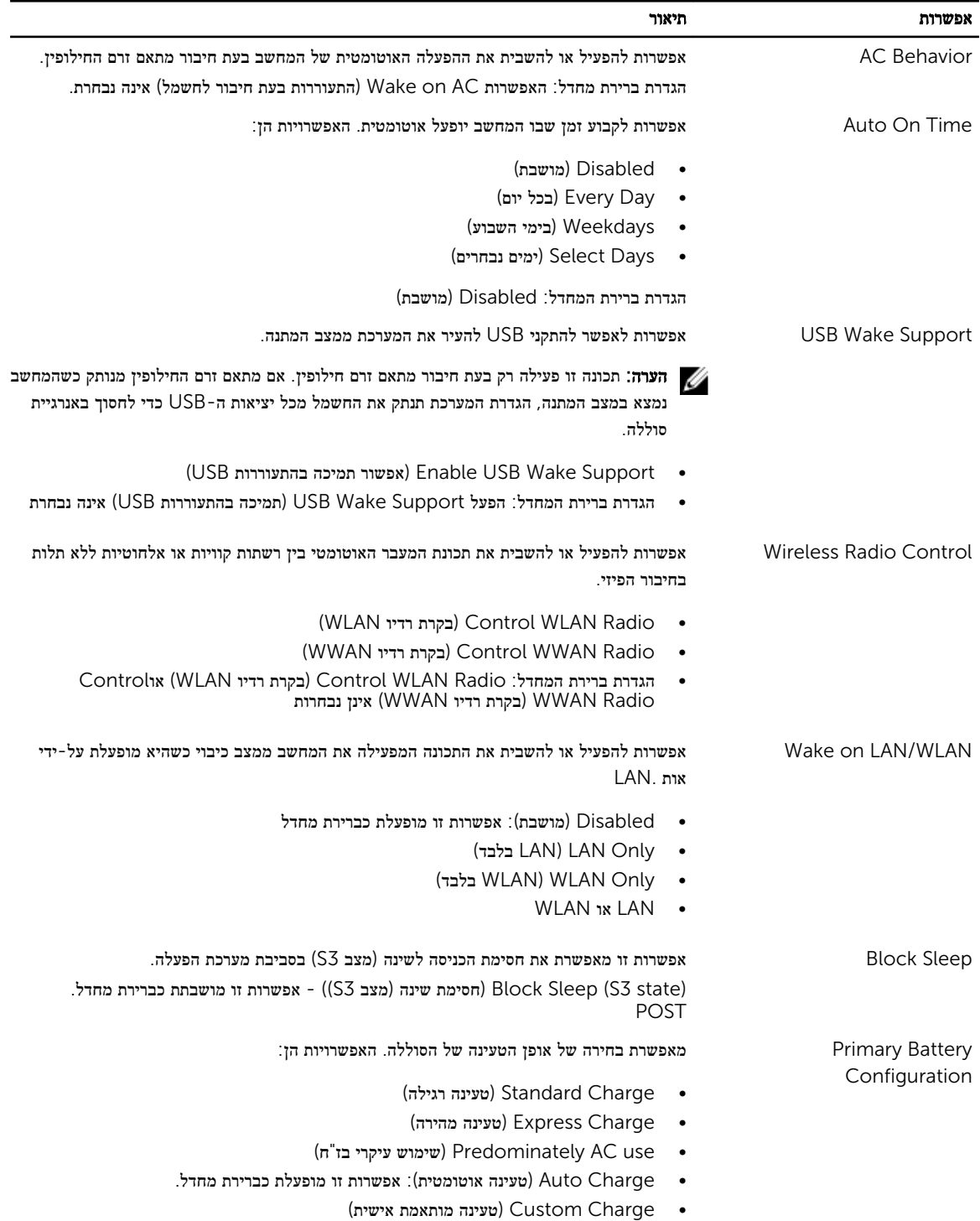

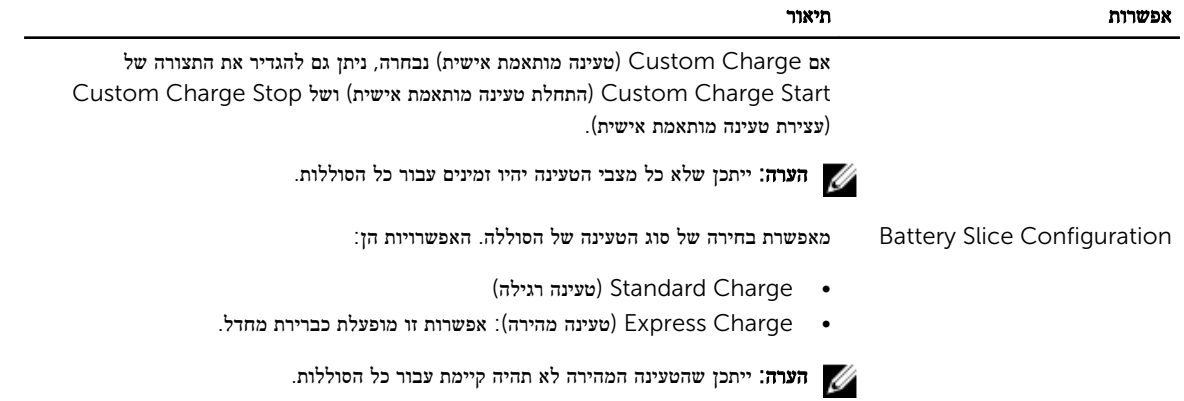

#### טבלה 21 . Behavior POST

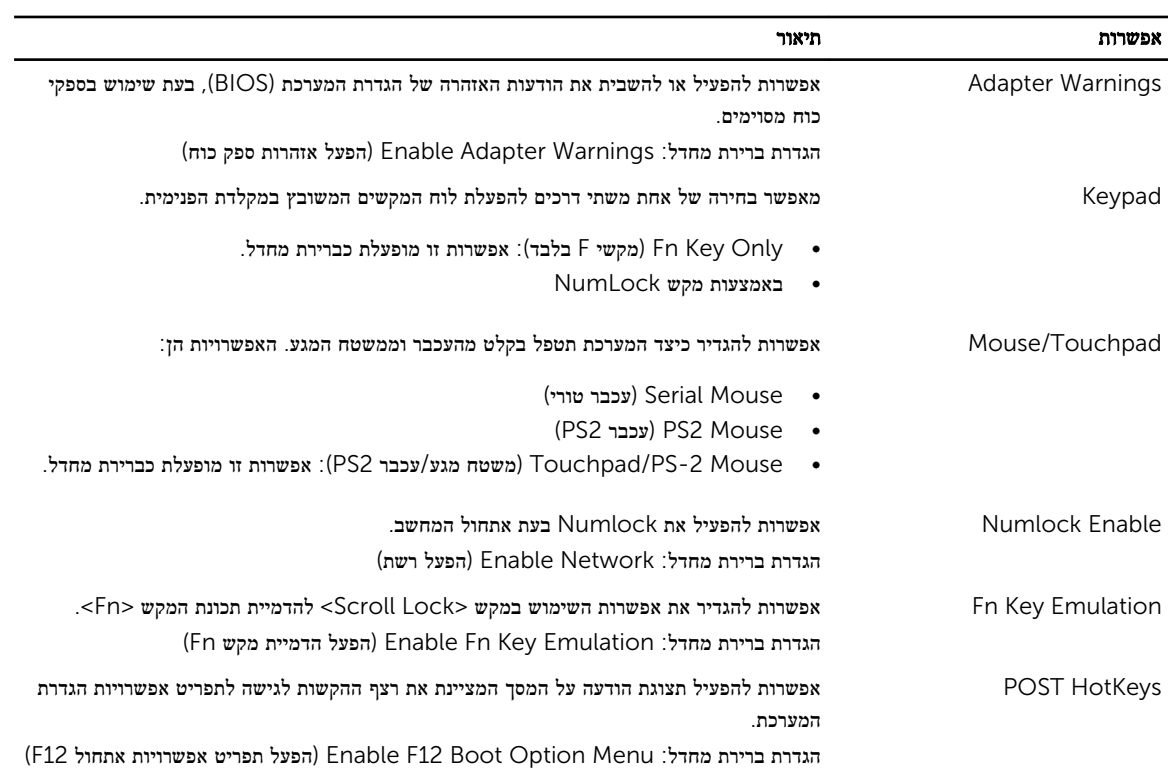

### טבלה 22 . Support Virtualization (תמיכה בווירטואליזציה(

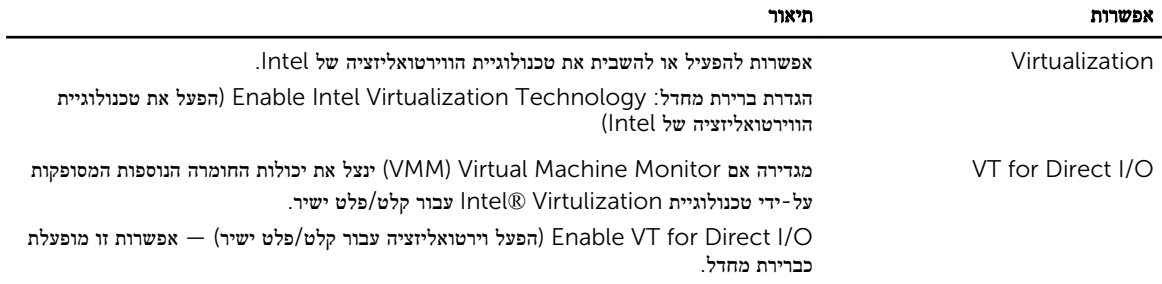

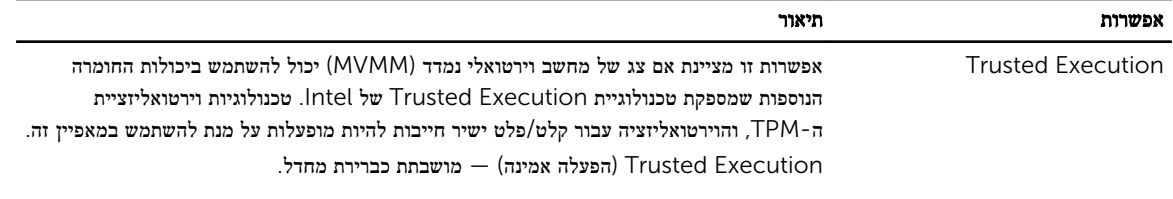

### טבלה 23 . אלחוט

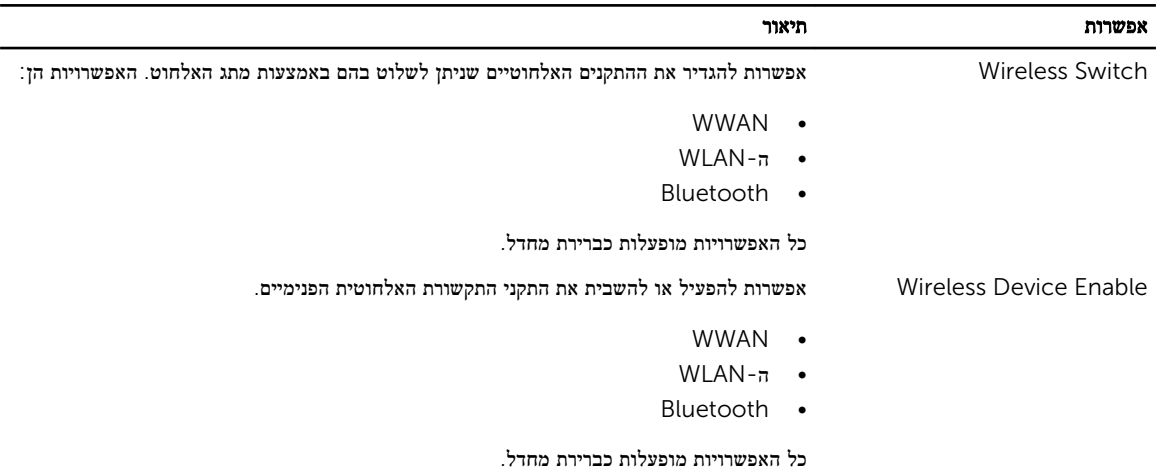

### טבלה 24 . Maintenance (תחזוקה(

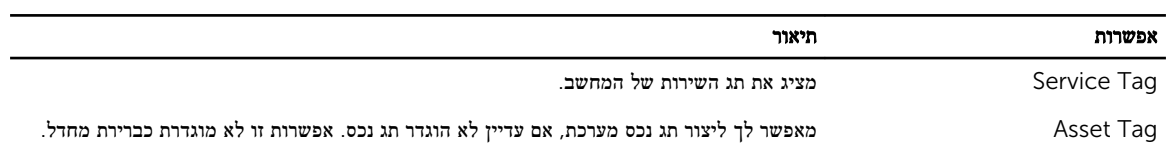

## טבלה 25 . Logs System (יומני מערכת(

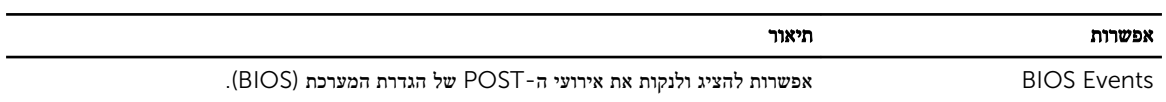

# אבחון

את נתקלת בבעיה במחשב, הפעל את תוכנית האבחון ePSA לפני שתפנה אל Dell לקבלת עזרה טכנית. המטרה של הפעלת תוכנית האבחון היא לבדוק את חומרת המחשב ללא צורך בציוד נוסף ומבלי להסתכן באובדן נתונים. אם אינך מצליח לתקן את הבעיה בעצמך, צוות השירות והתמיכה יוכל להשתמש בתוצאות האבחון כדי לסייע לך בפתרונה.

# אבחון

### טבלה 26 . נוריות מצב התקן

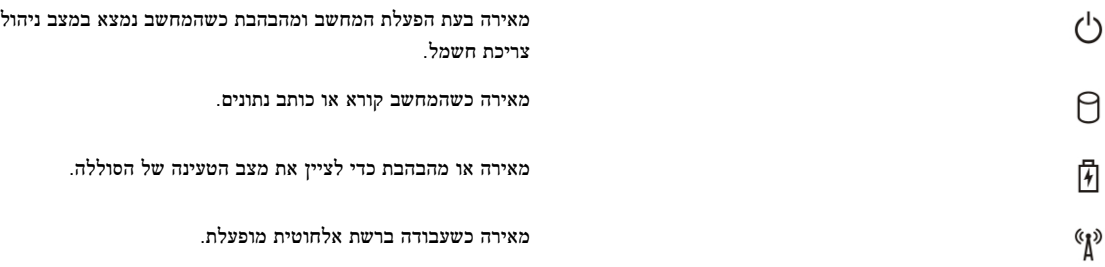

אם המחשב מחובר לשקע חשמל, נורית הסוללה פועלת באופן הבא:

### טבלה 27 . נוריות מצב סוללה

אור כתום מהבהב ואור כחול מהבהב לסירוגין למחשב הנייד מחובר מתאם זרם חילופין שאינו מאושר או אינו נתמך ,

אור כתום מהבהב לסירוגין ואור כחול מלא כשל זמני של הסוללה כשמתאם ז"ח נמצא.

אור כתום מהבהב באופן קבוע כשל חמור של הסוללה כשמתאם ז"ח נמצא.

אור כבוי הסוללה במצב טעינה מלאה כשמתאם ז"ח נמצא.

נורית לבנה דולקת בקביעות הסוללה במצב טעינה כשמתאם ז"ח נמצא.

נוריות הממוקמות מעל למקלדת ומציינות כדלקמן:

### טבלה 28 . נוריות מצב מקלדת

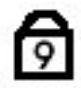

מאירה כאשר לוח מקשי הספרות מאופשר.

שאינו מתוצרת .Dell

מאירה כאשר הפונקציה Lock Caps מופעלת.

7

מאירה כאשר הפונקציה Lock Scroll מופעלת.

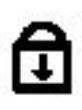

# Dell פנייה אל

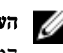

הערה: אם אין ברשותך חיבור אינטרנט פעיל, באפשרותך למצוא מידע ליצירת קשר בחשבונית הרכישה, תעודת המשלוח, החשבון או קטלוג המוצרים של .Dell

חברת Dell מציעה מספר אפשרויות לתמיכה, בטלפון או דרך האינטרנט. הזמינות משתנה בהתאם למדינה ולשירות, וייתכן כי חלק מהשירותים לא יהיה זמינים באזורך. כדי ליצור קשר עם Dell בנושאי מכירות, תמיכה טכנית או שירות לקוחות:

- 1. בקר באתר dell.com/support
	- 2. בחר קטגוריית תמיכה.
- 3. ברר פרטים לגבי הארץ או האזור שלך בתפריט הנפתח Choose a Country/Region (בחר ארץ/אזור) בחלק העליון של הדף.
	- 4. בחר בקישור המתאים לשירות או לתמיכה הנחוצים.